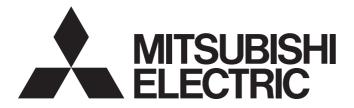

# **Programmable Controller**

# MELSEC iQ-R

# MELSEC iQ-R High Speed Digital-Analog Converter Module User's Manual (Startup)

-R60DAH4

# SAFETY PRECAUTIONS

(Read these precautions before using this product.)

Before using this product, please read this manual and the relevant manuals carefully and pay full attention to safety to handle the product correctly.

The precautions given in this manual are concerned with this product only. For the safety precautions of the programmable controller system, refer to the MELSEC iQ-R Module Configuration Manual.

In this manual, the safety precautions are classified into two levels: " A WARNING" and " CAUTION".

| Indicates that incorrect handling may cause hazardous conditions, resulting in death or severe injury.                      |
|----------------------------------------------------------------------------------------------------|
| Indicates that incorrect handling may cause hazardous conditions, resulting in minor or moderate injury or property damage. |

Under some circumstances, failure to observe the precautions given under "A CAUTION" may lead to serious consequences.

Observe the precautions of both levels because they are important for personal and system safety.

Make sure that the end users read this manual and then keep the manual in a safe place for future reference.

- Configure safety circuits external to the programmable controller to ensure that the entire system operates safely even when a fault occurs in the external power supply or the programmable controller. Failure to do so may result in an accident due to an incorrect output or malfunction.
  - (1) Emergency stop circuits, protection circuits, and protective interlock circuits for conflicting operations (such as forward/reverse rotations or upper/lower limit positioning) must be configured external to the programmable controller.
  - (2) When the programmable controller detects an abnormal condition, it stops the operation and all outputs are:
    - Turned off if the overcurrent or overvoltage protection of the power supply module is activated.
    - Held or turned off according to the parameter setting if the self-diagnostic function of the CPU module detects an error such as a watchdog timer error.
  - (3) All outputs may be turned on if an error occurs in a part, such as an I/O control part, where the CPU module cannot detect any error. To ensure safety operation in such a case, provide a safety mechanism or a fail-safe circuit external to the programmable controller. For a fail-safe circuit example, refer to "General Safety Requirements" in the MELSEC iQ-R Module Configuration Manual.
  - (4) Outputs may remain on or off due to a failure of a component such as a relay and transistor in an output circuit. Configure an external circuit for monitoring output signals that could cause a serious accident.
- In an output circuit, when a load current exceeding the rated current or an overcurrent caused by a load short-circuit flows for a long time, it may cause smoke and fire. To prevent this, configure an external safety circuit, such as a fuse.
- Configure a circuit so that the programmable controller is turned on first and then the external power supply. If the external power supply is turned on first, an accident may occur due to an incorrect output or malfunction.
- For the operating status of each station after a communication failure, refer to manuals relevant to the network. Incorrect output or malfunction due to a communication failure may result in an accident.
- When connecting an external device with a CPU module or intelligent function module to modify data of a running programmable controller, configure an interlock circuit in the program to ensure that the entire system will always operate safely. For other forms of control (such as program modification, parameter change, forced output, or operating status change) of a running programmable controller, read the relevant manuals carefully and ensure that the operation is safe before proceeding. Improper operation may damage machines or cause accidents.
- Especially, when a remote programmable controller is controlled by an external device, immediate action cannot be taken if a problem occurs in the programmable controller due to a communication failure. To prevent this, configure an interlock circuit in the program, and determine corrective actions to be taken between the external device and CPU module in case of a communication failure.
- Do not write any data to the "system area" and "write-protect area" of the buffer memory in the module. Also, do not use any "use prohibited" signals as an output signal from the CPU module to each module. Doing so may cause malfunction of the programmable controller system. For the "system area", "write-protect area", and the "use prohibited" signals, refer to the user's manual for the module used.

### [Design Precautions]

## 

- If a communication cable is disconnected, the network may be unstable, resulting in a communication failure of multiple stations. Configure an interlock circuit in the program to ensure that the entire system will always operate safely even if communications fail. Failure to do so may result in an accident due to an incorrect output or malfunction.
- To maintain the safety of the programmable controller system against unauthorized access from external devices via the network, take appropriate measures. To maintain the safety against unauthorized access via the Internet, take measures such as installing a firewall.
- Analog outputs may remain on due to a failure of the module. Configure an external interlock circuit for output signals that could cause a serious accident.

### [Design Precautions]

- Do not install the control lines or communication cables together with the main circuit lines or power cables. Keep a distance of 100mm or more between them. Failure to do so may result in malfunction due to noise.
- During control of an inductive load such as a lamp, heater, or solenoid valve, a large current (approximately ten times greater than normal) may flow when the output is turned from off to on. Therefore, use a module that has a sufficient current rating.
- After the CPU module is powered on or is reset, the time taken to enter the RUN status varies depending on the system configuration, parameter settings, and/or program size. Design circuits so that the entire system will always operate safely, regardless of the time.
- Do not power off the programmable controller or reset the CPU module while the settings are being written. Doing so will make the data in the flash ROM undefined. The values need to be set in the buffer memory and written to the flash ROM again. Doing so also may cause malfunction or failure of the module.
- When changing the operating status of the CPU module from external devices (such as the remote RUN/STOP functions), select "Do Not Open by Program" for "Open Method" of "Module Parameter".
   If "Open by Program" is selected, an execution of the remote STOP function causes the communication line to close. Consequently, the CPU module cannot reopen the line, and external devices cannot execute the remote RUN function.
- Power on or off the external power supply while the programmable controller is on. Failure to do so may result in incorrect output or malfunction.
- At on/off of the power or external power supply, or at the output range switching, a voltage may occur or a current may flow between output terminals for a moment. In this case, start the control after analog outputs become stable.

## 

• Shut off the external power supply (all phases) used in the system before mounting or removing the module. Failure to do so may result in electric shock or cause the module to fail or malfunction.

## [Installation Precautions]

## 

- Use the programmable controller in an environment that meets the general specifications in the Safety Guidelines included with the base unit. Failure to do so may result in electric shock, fire, malfunction, or damage to or deterioration of the product.
- To mount a module, place the concave part(s) located at the bottom onto the guide(s) of the base unit, and push in the module until the hook(s) located at the top snaps into place. Incorrect interconnection may cause malfunction, failure, or drop of the module.
- When using the programmable controller in an environment of frequent vibrations, fix the module with a screw.
- Tighten the screws within the specified torque range. Undertightening can cause drop of the screw, short circuit, or malfunction. Overtightening can damage the screw and/or module, resulting in drop, short circuit, or malfunction.
- When using an extension cable, connect it to the extension cable connector of the base unit securely. Check the connection for looseness. Poor contact may cause malfunction.
- When using an SD memory card, fully insert it into the SD memory card slot. Check that it is inserted completely. Poor contact may cause malfunction.
- Securely insert an extended SRAM cassette into the cassette connector of the CPU module. After insertion, close the cassette cover and check that the cassette is inserted completely. Poor contact may cause malfunction.
- Do not directly touch any conductive parts and electronic components of the module, SD memory card, extended SRAM cassette, or connector. Doing so can cause malfunction or failure of the module.

## [Wiring Precautions]

- Shut off the external power supply (all phases) used in the system before installation and wiring. Failure to do so may result in electric shock or cause the module to fail or malfunction.
- After installation and wiring, attach the included terminal cover to the module before turning it on for operation. Failure to do so may result in electric shock.

- Individually ground the FG and LG terminals of the programmable controller with a ground resistance of 100 ohms or less. Failure to do so may result in electric shock or malfunction.
- Use applicable solderless terminals and tighten them within the specified torque range. If any spade solderless terminal is used, it may be disconnected when the terminal screw comes loose, resulting in failure.
- Check the rated voltage and signal layout before wiring to the module, and connect the cables correctly. Connecting a power supply with a different voltage rating or incorrect wiring may cause fire or failure.
- Connectors for external devices must be crimped or pressed with the tool specified by the manufacturer, or must be correctly soldered. Incomplete connections may cause short circuit, fire, or malfunction.
- Securely connect the connector to the module. Poor contact may cause malfunction.
- Do not install the control lines or communication cables together with the main circuit lines or power cables. Keep a distance of 100mm or more between them. Failure to do so may result in malfunction due to noise.
- Place the cables in a duct or clamp them. If not, dangling cable may swing or inadvertently be pulled, resulting in damage to the module or cables or malfunction due to poor contact. Do not clamp the extension cables with the jacket stripped. Doing so may change the characteristics of the cables, resulting in malfunction.
- Check the interface type and correctly connect the cable. Incorrect wiring (connecting the cable to an incorrect interface) may cause failure of the module and external device.
- Tighten the terminal screws or connector screws within the specified torque range. Undertightening can cause drop of the screw, short circuit, fire, or malfunction. Overtightening can damage the screw and/or module, resulting in drop, short circuit, fire, or malfunction.
- When disconnecting the cable from the module, do not pull the cable by the cable part. For the cable with connector, hold the connector part of the cable. For the cable connected to the terminal block, loosen the terminal screw. Pulling the cable connected to the module may result in malfunction or damage to the module or cable.
- Prevent foreign matter such as dust or wire chips from entering the module. Such foreign matter can cause a fire, failure, or malfunction.
- A protective film is attached to the top of the module to prevent foreign matter, such as wire chips, from entering the module during wiring. Do not remove the film during wiring. Remove it for heat dissipation before system operation.
- Programmable controllers must be installed in control panels. Connect the main power supply to the power supply module in the control panel through a relay terminal block. Wiring and replacement of a power supply module must be performed by qualified maintenance personnel with knowledge of protection against electric shock. For wiring, refer to the MELSEC iQ-R Module Configuration Manual.
- For Ethernet cables to be used in the system, select the ones that meet the specifications in the user's manual for the module used. If not, normal data transmission is not guaranteed.

### [Startup and Maintenance Precautions]

- Do not touch any terminal while power is on. Doing so will cause electric shock or malfunction.
- Correctly connect the battery connector. Do not charge, disassemble, heat, short-circuit, solder, or throw the battery into the fire. Also, do not expose it to liquid or strong shock. Doing so will cause the battery to produce heat, explode, ignite, or leak, resulting in injury and fire.
- Shut off the external power supply (all phases) used in the system before cleaning the module or retightening the terminal screws, connector screws, or module fixing screws. Failure to do so may result in electric shock.

### [Startup and Maintenance Precautions]

- When connecting an external device with a CPU module or intelligent function module to modify data of a running programmable controller, configure an interlock circuit in the program to ensure that the entire system will always operate safely. For other forms of control (such as program modification, parameter change, forced output, or operating status change) of a running programmable controller, read the relevant manuals carefully and ensure that the operation is safe before proceeding. Improper operation may damage machines or cause accidents.
- Especially, when a remote programmable controller is controlled by an external device, immediate action cannot be taken if a problem occurs in the programmable controller due to a communication failure. To prevent this, configure an interlock circuit in the program, and determine corrective actions to be taken between the external device and CPU module in case of a communication failure.
- Do not disassemble or modify the modules. Doing so may cause failure, malfunction, injury, or a fire.
- Use any radio communication device such as a cellular phone or PHS (Personal Handy-phone System) more than 25cm away in all directions from the programmable controller. Failure to do so may cause malfunction.
- Shut off the external power supply (all phases) used in the system before mounting or removing the module. Failure to do so may cause the module to fail or malfunction.
- Tighten the screws within the specified torque range. Undertightening can cause drop of the component or wire, short circuit, or malfunction. Overtightening can damage the screw and/or module, resulting in drop, short circuit, or malfunction.
- After the first use of the product, do not mount/remove the module to/from the base unit, and the terminal block to/from the module, and do not insert/remove the extended SRAM cassette to/from the CPU module more than 50 times (IEC 61131-2 compliant) respectively. Exceeding the limit may cause malfunction.
- After the first use of the product, do not insert/remove the SD memory card to/from the CPU module more than 500 times. Exceeding the limit may cause malfunction.
- Do not touch the metal terminals on the back side of the SD memory card. Doing so may cause malfunction or failure of the module.
- Do not touch the integrated circuits on the circuit board of an extended SRAM cassette. Doing so may cause malfunction or failure of the module.
- Do not drop or apply shock to the battery to be installed in the module. Doing so may damage the battery, causing the battery fluid to leak inside the battery. If the battery is dropped or any shock is applied to it, dispose of it without using.
- Startup and maintenance of a control panel must be performed by qualified maintenance personnel with knowledge of protection against electric shock. Lock the control panel so that only qualified maintenance personnel can operate it.
- Before handling the module, touch a conducting object such as a grounded metal to discharge the static electricity from the human body. Failure to do so may cause the module to fail or malfunction.

## [Operating Precautions]

## 

- When changing data and operating status, and modifying program of the running programmable controller from an external device such as a personal computer connected to an intelligent function module, read relevant manuals carefully and ensure the safety before operation. Incorrect change or modification may cause system malfunction, damage to the machines, or accidents.
- Do not power off the programmable controller or reset the CPU module while the setting values in the buffer memory are being written to the flash ROM in the module. Doing so will make the data in the flash ROM undefined. The values need to be set in the buffer memory and written to the flash ROM again. Doing so can cause malfunction or failure of the module.

### [Disposal Precautions]

## 

- When disposing of this product, treat it as industrial waste.
- When disposing of batteries, separate them from other wastes according to the local regulations. For details on battery regulations in EU member states, refer to the MELSEC iQ-R Module Configuration Manual.

### [Transportation Precautions]

- When transporting lithium batteries, follow the transportation regulations. For details on the regulated models, refer to the MELSEC iQ-R Module Configuration Manual.
- The halogens (such as fluorine, chlorine, bromine, and iodine), which are contained in a fumigant used for disinfection and pest control of wood packaging materials, may cause failure of the product. Prevent the entry of fumigant residues into the product or consider other methods (such as heat treatment) instead of fumigation. The disinfection and pest control measures must be applied to unprocessed raw wood.

# **CONDITIONS OF USE FOR THE PRODUCT**

(1) Mitsubishi programmable controller ("the PRODUCT") shall be used in conditions;

i) where any problem, fault or failure occurring in the PRODUCT, if any, shall not lead to any major or serious accident; and

ii) where the backup and fail-safe function are systematically or automatically provided outside of the PRODUCT for the case of any problem, fault or failure occurring in the PRODUCT.

(2) The PRODUCT has been designed and manufactured for the purpose of being used in general industries. MITSUBISHI SHALL HAVE NO RESPONSIBILITY OR LIABILITY (INCLUDING, BUT NOT LIMITED TO ANY AND ALL RESPONSIBILITY OR LIABILITY BASED ON CONTRACT, WARRANTY, TORT, PRODUCT LIABILITY) FOR ANY INJURY OR DEATH TO PERSONS OR LOSS OR DAMAGE TO PROPERTY CAUSED BY the PRODUCT THAT ARE OPERATED OR USED IN APPLICATION NOT INTENDED OR EXCLUDED BY INSTRUCTIONS, PRECAUTIONS, OR WARNING CONTAINED IN MITSUBISHI'S USER, INSTRUCTION AND/OR SAFETY MANUALS, TECHNICAL BULLETINS AND GUIDELINES FOR the PRODUCT.

("Prohibited Application")

Prohibited Applications include, but not limited to, the use of the PRODUCT in;

- Nuclear Power Plants and any other power plants operated by Power companies, and/or any other cases in which the public could be affected if any problem or fault occurs in the PRODUCT.
- Railway companies or Public service purposes, and/or any other cases in which establishment of a special quality assurance system is required by the Purchaser or End User.
- Aircraft or Aerospace, Medical applications, Train equipment, transport equipment such as Elevator and Escalator, Incineration and Fuel devices, Vehicles, Manned transportation, Equipment for Recreation and Amusement, and Safety devices, handling of Nuclear or Hazardous Materials or Chemicals, Mining and Drilling, and/or other applications where there is a significant risk of injury to the public or property.

Notwithstanding the above, restrictions Mitsubishi may in its sole discretion, authorize use of the PRODUCT in one or more of the Prohibited Applications, provided that the usage of the PRODUCT is limited only for the specific applications agreed to by Mitsubishi and provided further that no special quality assurance or fail-safe, redundant or other safety features which exceed the general specifications of the PRODUCTs are required. For details, please contact the Mitsubishi representative in your region.

# INTRODUCTION

Thank you for purchasing the Mitsubishi Electric MELSEC iQ-R series programmable controllers.

This manual describes the performance specifications, procedures before operation, wiring, and operation examples of the relevant product listed below.

Before using this product, please read this manual and the relevant manuals carefully and develop familiarity with the functions and performance of the MELSEC iQ-R series programmable controller to handle the product correctly.

When applying the program examples provided in this manual to an actual system, ensure the applicability and confirm that it will not cause system control problems.

Please make sure that the end users read this manual.

### Point P

Unless otherwise specified, this manual provides program examples in which the I/O numbers of X/Y0 to X/YF are assigned to the D/A converter module. Assign I/O numbers when applying the program examples to an actual system. For I/O number assignment, refer to the following.

R60DAH4

# COMPLIANCE WITH EMC AND LOW VOLTAGE DIRECTIVES

### Method of ensuring compliance

To ensure that Mitsubishi programmable controllers maintain EMC and Low Voltage Directives when incorporated into other machinery or equipment, certain measures may be necessary. Please refer to one of the following manuals.

- 💭 MELSEC iQ-R Module Configuration Manual
- D Safety Guidelines (This manual is included with the base unit.)

The CE mark on the side of the programmable controller indicates compliance with EMC and Low Voltage Directives.

### Additional measures

No additional measures are necessary for the compliance of this product with EMC and Low Voltage Directives.

# CONTENTS

|                  | JTIONS                            |    |
|------------------|-----------------------------------|----|
|                  | USE FOR THE PRODUCT               |    |
|                  | TH EMC AND LOW VOLTAGE DIRECTIVES |    |
|                  | JALS                              |    |
|                  |                                   |    |
| GENERIC TERMS    | SAND ABBREVIATIONS                |    |
| MANUAL PAGE O    | RGANIZATION                       |    |
| CHAPTER 1        | PART NAMES                        | 16 |
| CHAPTER 2        | SPECIFICATIONS                    | 18 |
| 2.1 Performance  | ce Specifications                 |    |
| CHAPTER 3        | FUNCTION LIST                     | 20 |
| CHAPTER 4        | PROCEDURES BEFORE OPERATION       | 22 |
| CHAPTER 5        | SYSTEM CONFIGURATION              | 24 |
| CHAPTER 6        | WIRING                            | 26 |
| 6.1 Terminal Bl  | lock                              |    |
| 6.2 External W   | iring                             | 27 |
| CHAPTER 7        | OPERATION EXAMPLES                | 29 |
| -                | ing Procedure                     |    |
|                  | xample (for Normal Output Mode)   |    |
| 7.3 Program Ex   | xample (for Wave Output Mode)     |    |
| CHAPTER 8        | OFFSET/GAIN SETTING               | 47 |
| APPENDICES       |                                   | 52 |
| ••               | onversion Characteristics         |    |
| ••               | racy                              |    |
| •• •             | ut Response Time                  |    |
| Appendix 4 Exter | nal Dimensions                    | 57 |
| NDEX             |                                   | 58 |
| REVISIONS        |                                   | 60 |
|                  |                                   |    |
| TRADEMARKS       |                                   |    |

# **RELEVANT MANUALS**

| Manual name [manual number]                                                                                                  | Description                                                                                                 | Available<br>form |  |
|----------------------------------------------------------------------------------------------------|----------------------------------------------------------------------------------------------------|-------------------|--|
| MELSEC iQ-R High Speed Digital-Analog Converter                                                                              | Specifications, procedures before operation, wiring, operation examples, and offset/                        | Print book        |  |
| Module User's Manual (Startup)<br>[SH-081655ENG] (this manual)                                                               | gain setting of the D/A converter module                                                                    | e-Manual<br>PDF   |  |
| MELSEC iQ-R Module Configuration Manual                                                                                      | Common information on the hardware configuration of all modules, overview of each                           | Print book        |  |
| [SH-081262ENG]                                                                                                    | system configuration, and specifications of the power supply module, base unit, SD memory card, and battery | e-Manual<br>PDF   |  |
| MELSEC iQ-R High Speed Digital-Analog Converter                                                                              | Functions, parameter settings, troubleshooting, I/O signals, and buffer memory of                           | Print book        |  |
| Module User's Manual (Application)<br>[SH-081657ENG]                                                                         | the D/A converter module                                                                                    | e-Manual<br>PDF   |  |
| MELSEC iQ-R Programming Manual (Module Dedicated<br>Instructions)<br>[SH-081976ENG]                                          | Dedicated instructions for the intelligent function modules                                                 | e-Manual<br>PDF   |  |
| MELSEC iQ-R Analog-Digital Converter Module/Digital-<br>Analog Converter Module Function Block Reference<br>[BCN-P5999-0375] | FBs of the A/D converter modules and D/A converter modules                                                  | e-Manual<br>PDF   |  |
| GX Works3 Operating Manual<br>[SH-081215ENG]                                                                                 | System configuration, parameter settings, and online operations of GX Works3                                | e-Manual<br>PDF   |  |
| MELSEC iQ-R Online Module Change Manual                                                                                      | The online module change, which allows a module to be changed without stopping                              |                   |  |
| [SH-081501ENG]                                                                                                    | the system for MELSEC iQ-R series programmable controllers                                                  |                   |  |

This manual does not include detailed information on the following:

- · General specifications
- · Applicable combinations of CPU modules and the other modules, and the number of mountable modules
- Installation

For details, refer to the following.

MELSEC iQ-R Module Configuration Manual

This manual does not include information on the module function blocks.

For details, refer to the Function Block Reference for the module used.

Point P

e-Manual refers to the Mitsubishi Electric FA electronic book manuals that can be browsed using a dedicated tool.

e-Manual has the following features:

- Required information can be cross-searched in multiple manuals.
- Other manuals can be accessed from the links in the manual.
- The hardware specifications of each part can be found from the product figures.
- Pages that users often browse can be bookmarked.
- Sample programs can be copied to an engineering tool.

Unless otherwise specified, this manual uses the following terms.

| Term                     | Description                                                                                                    |
|--------------------------|----------------------------------------------------------------------------------------------------|
| Buffer memory            | A memory in an intelligent function module for storing data (such as setting values and monitored values).<br>For a CPU module, it refers to a memory for storing data (such as setting values and monitored values of the<br>Ethernet function, data used for data communications of the multiple CPU system function). |
| Engineering tool         | A tool used for setting up programmable controllers, programming, debugging, and maintenance                                                                                                    |
| Global label             | A label that is valid for all the program data when multiple program data are created in the project.<br>The global label has two types: a module specific label (module label), which is generated automatically by GX<br>Works3, and an optional label, which can be created for any specified device.                 |
| Module label             | A label that represents one of memory areas (I/O signals and buffer memory areas) specific to each module in a given character string.<br>For the module used, GX Works3 automatically generates this label, which can be used as a global label.                                                                        |
| Offset/gain setting mode | This mode is for configuring the offset/gain setting.                                                                                                    |
| User range               | An analog output range where any value can be set. This range can be set in the offset/gain setting.                                                                                                    |
| Watchdog timer error     | An error that occurs if the internal processing of the module is abnormal. Watchdog timer enables the module to monitor its own internal processing.                                                                                                    |

## **GENERIC TERMS AND ABBREVIATIONS**

Unless otherwise specified, this manual uses the following generic terms and abbreviations.

| Generic term/abbreviation                                                                                                    | Description |  |  |
|----------------------------------------------------------------------------------------------------|-------------|--|--|
| D/A converter module The abbreviation for the MELSEC iQ-R series high speed digital-analog converter module                   |             |  |  |
| Factory default setting         A generic term for analog output ranges of 4 to 20mA, 0 to 20mA, 1 to 5V, 0 to 5V, -10 to 10V |             |  |  |
| Remote head module The abbreviation for the RJ72GF15-T2 CC-Link IE Field Network remote head module                           |             |  |  |

## MANUAL PAGE ORGANIZATION

In this manual, pages about functions, I/O signals, and buffer memory areas are organized and the symbols are used as shown below.

The following illustration is for explanation purpose only, and should not be referred to as an actual documentation.

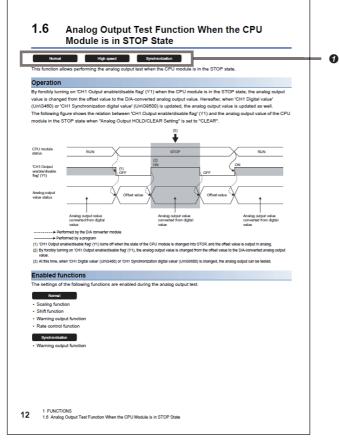

• The following table lists the operation modes of the D/A converter module in which the corresponding functions and buffer memory areas can be used. Each icon indicates an operation mode as follows.

| lcon            | Description                                                                                                    |
|-----------------|----------------------------------------------------------------------------------------------------|
| Common          | The corresponding functions and buffer memory areas can be used in all the operation modes.                                    |
| High speed      | The corresponding functions and buffer memory areas can be used in the high-speed output mode (conversion speed: $1\mu$ s/CH). |
| Normal          | The corresponding functions and buffer memory areas can be used in the normal output mode (conversion speed: $10\mu s/CH$ ).   |
| Wave            | The corresponding functions and buffer memory areas can be used in the wave output mode (conversion speed: $20\mu s/CH$ ).     |
| Synchronization | The corresponding functions and buffer memory areas can be used in the inter-module synchronization mode.                      |

This chapter describes the part names of the D/A converter module.

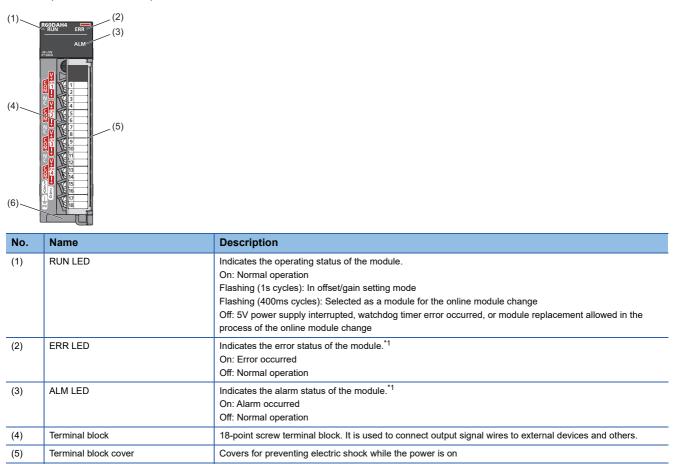

Shows the production information (16 digits) of the module.

\*1 For details, refer to the following.

Production information marking

(6)

C MELSEC iQ-R High Speed Digital-Analog Converter Module User's Manual (Application)

# **2** SPECIFICATIONS

This chapter describes the performance specifications.

# **2.1** Performance Specifications

This section describes the performance specifications of the D/A converter module.

| Item                                                                 |                                    | Specificatio     | ons                                                                                                    |                 |                       |  |  |
|----------------------------------------------------------------------|------------------------------------|------------------|----------------------------------------------------------------------------------------------------|-----------------|-----------------------|--|--|
| Number of analog output channels                                     | i                                  | 4 channels       |                                                                                                    |                 |                       |  |  |
| Digital input                                                        |                                    | 16-bit signed b  | 16-bit signed binary value (-32768 to 32767)                                                                                                    |                 |                       |  |  |
| Analog output voltage                                                |                                    |                  | (external load resistance value $1k\Omega$ otternal load resistance value $500\Omega$ or                                                                                                    | <b>e</b> ,      |                       |  |  |
| Analog output current                                                |                                    | 0 to 20mADC      | (external load resistance value 50 to                                                                                                    | 600Ω)           |                       |  |  |
| I/O characteristics, resolution*1                                    |                                    | Analog output    | range                                                                                                    | Digital value   | Resolution            |  |  |
|                                                                      |                                    | Voltage          | 0 to 5V                                                                                                    | 0 to 32000      | 156.3μV               |  |  |
|                                                                      |                                    |                  | 1 to 5V                                                                                                    | _               | 125.0μV               |  |  |
|                                                                      |                                    |                  | -10 to 10V                                                                                                    | -32000 to 32000 | 312.5μV               |  |  |
|                                                                      |                                    |                  | User range setting (voltage)                                                                                                    | _               | 312.5μV <sup>*2</sup> |  |  |
|                                                                      |                                    | Current          | 0 to 20mA                                                                                                    | 0 to 32000      | 625.0nA               |  |  |
|                                                                      |                                    |                  | 4 to 20mA                                                                                                    | _               | 500.0nA               |  |  |
|                                                                      |                                    |                  | User range setting (current)                                                                                                    | -32000 to 32000 | 360.0nA <sup>*2</sup> |  |  |
| Accuracy (accuracy of the maximum analog output value) <sup>*3</sup> | Ambient<br>temperature<br>25±5℃    | Within ±0.1%     | (voltage $\pm 10$ mV, current $\pm 20\mu$ A)                                                                                                    |                 |                       |  |  |
|                                                                      | Ambient<br>temperature<br>0 to 55℃ | Within ±0.3%     | (voltage $\pm 30 mV$ , current $\pm 60 \mu A$ )                                                                                                    |                 |                       |  |  |
| Operation mode (conversion speed)                                    |                                    | Normal output    | High speed output mode (conversion speed: 1µs/CH)<br>Normal output mode (conversion speed: 10µs/CH)<br>Wave output mode (conversion speed: 20µs/CH)                                              |                 |                       |  |  |
| Output response time <sup>*4</sup>                                   |                                    |                  | Voltage output: Maximum 20 $\mu$ s (-10 to 10V, 2kΩ load)<br>Current output: Maximum 10 $\mu$ s (0 to 20mA, 250Ω load)                                                                           |                 |                       |  |  |
| Number of offset/gain settings <sup>*5</sup>                         |                                    | 10000 times n    | 10000 times maximum                                                                                                    |                 |                       |  |  |
| Output short circuit protection                                      |                                    | Equipped         | Equipped                                                                                                    |                 |                       |  |  |
| Isolation method                                                     |                                    | Between outp     | Between I/O terminals and programmable controller power supply: Photocoupler<br>Between output channels: Non-isolation<br>Between external power supply and analog output: Transformer isolation |                 |                       |  |  |
| Withstand voltage                                                    |                                    |                  | erminals and programmable controlle<br>rnal power supply and analog output                                                                                                    |                 | ns for 1 minute       |  |  |
| Isolation resistance                                                 |                                    | Between I/O te   | Between I/O terminals and programmable controller power supply: 10M $\Omega$ or higher, at 500VDC                                                                                                |                 |                       |  |  |
| Number of occupied I/O points                                        |                                    | 16 points (I/O   | 16 points (I/O assignment: Intelligent 16 points)                                                                                                    |                 |                       |  |  |
| External interface                                                   |                                    | 18-point termi   | 18-point terminal block                                                                                                    |                 |                       |  |  |
| Applicable wire size                                                 |                                    | 0.3 to 0.75mm    | 0.3 to 0.75mm² (22 to 18 AWG)                                                                                                    |                 |                       |  |  |
| Applicable solderless terminal                                       |                                    | R1.25-3 (solde   | R1.25-3 (solderless terminal with an insulation sleeve cannot be used)                                                                                                    |                 |                       |  |  |
| External power supply                                                |                                    | 24VDC +20%       | 24VDC +20%, -15%                                                                                                    |                 |                       |  |  |
|                                                                      |                                    | Ripple, spike \$ | Ripple, spike 500mV <sub>P-P</sub> or lower                                                                                                    |                 |                       |  |  |
|                                                                      |                                    | Inrush current   | Inrush current: 5.8A, 700µs or lower                                                                                                    |                 |                       |  |  |
|                                                                      |                                    | Current consu    | Current consumption: 0.13A (at 24VDC)                                                                                                    |                 |                       |  |  |
| Internal current consumption (5VDC)                                  |                                    | 0.27A            |                                                                                                    |                 |                       |  |  |
| External dimensions                                                  | Height                             | 106mm (base      | unit mounting side: 98mm)                                                                                                    |                 |                       |  |  |
|                                                                      | Width                              | 27.8mm           | 27.8mm                                                                                                    |                 |                       |  |  |
|                                                                      | Depth                              | 131mm            | 131mm                                                                                                    |                 |                       |  |  |
| Weight                                                               |                                    | 0.20kg           | 0.20kg                                                                                                    |                 |                       |  |  |

- \*1 For details on the I/O conversion characteristics, refer to the following.
- Page 52 I/O Conversion Characteristics
- \*2 Maximum resolution in the user range setting.
- \*3 Except for the conditions under noise influence.
- \*4 The time required by the analog output signal from starting the output change to when the change is 90% complete.
- \*5 A count more than 10000 times causes Number of writes to offset/gain settings reach limit error (error code: 1080H).

**3** FUNCTION LIST

The following shows the function list of the D/A converter module. For details on the functions, refer to the following. MELSEC iQ-R High Speed Digital-Analog Converter Module User's Manual (Application)

| Item                                                              | Description                                                                                                    |
|-------------------------------------------------------------------|----------------------------------------------------------------------------------------------------|
| Range switching function                                          | Allows switching the output range of an analog output for each channel. Switching the range makes it possible to change the I/O conversion characteristics.                                                                         |
| D/A conversion enable/disable setting function                    | Controls whether to enable or disable the D/A conversion for each channel. Disabling the D/A conversion on unused channels reduces the D/A conversion cycles.                                                                       |
| D/A output enable/disable setting function                        | Specifies whether to output the D/A conversion value or offset value for each channel. The conversion cycle is constant regardless of whether the output is enabled/disabled.                                                       |
| Analog output HOLD/CLEAR function                                 | Controls whether to HOLD or CLEAR the analog output value output when the operation status of the CPU module is RUN, STOP, or stop error.                                                                                           |
| Analog output test function when the CPU module is in STOP status | Carries out the analog output test when the CPU module is in STOP status.                                                                                                    |
| Scaling function                                                  | Performs scale conversion on digital values within a specified range between a scaling upper limit value and a scaling lower limit value. This function reduces the time and effort to create a program of the scale conversion.    |
| Shift function                                                    | Adds the shift amount of the specified input value to the digital value.                                                                                                    |
| Warning output function                                           | Outputs a warning in the event the digital value exceeds the warning output upper limit or is lower than the warning output lower limit.                                                                                            |
| Rate control function                                             | Prevents sudden changes in the analog output value by controlling the amount of increase or decrease of the analog output value per conversion cycle.                                                                               |
| External power supply interruption detection function             | Detects when the external power supply 24VDC is not supplied or the supply is stopped.                                                                                                    |
| Disconnection detection function                                  | Detects disconnections by monitoring the analog output value.                                                                                                    |
| Interrupt function                                                | Executes an interrupt program of the CPU module when an interrupt factor such as a disconnection or warning output is detected.                                                                                                    |
| Wave output function                                              | Registering prepared wave data (digital value) in the D/A converter module enables continuous analog output in the specified conversion cycle.                                                                                      |
| Inter-module synchronization function                             | Synchronizes the operation of multiple D/A converter modules and the D/A conversion timing of all channels.                                                                                                    |
| Error history function                                            | Records up to the 16 errors and alarms that occurred in the D/A converter module to store them into the buffer memory areas.                                                                                                    |
| Event history function                                            | Collects the errors and alarms that occurred and the operations executed in the D/A converter module as event information into the CPU module.                                                                                      |
| Offset/gain setting                                               | Corrects errors in the D/A conversion value for each channel.                                                                                                    |
| Backing up, saving, and restoring offset/gain values              | Makes it possible to back up, save, and restore the offset/gain values of the user range.                                                                                                    |
| Online module change                                              | Allows module replacement without stopping the system. For the procedure of the online module change, refer to the following.                                                                                                    |
| Firmware update function <sup>*1</sup>                            | Enables users to update the firmware versions of modules by using firmware update files. (For the firmware update file, please consult your local Mitsubishi representative.) For details on this function, refer to the following. |

\*1 The firmware update function cannot be used for the module in offset/gain setting mode.

### Precautions

Check that output from the D/A converter module is stopped before performing the firmware update function. Performing the firmware update function without stopping the output may cause unintended operation of the module, resulting in failure of the system.

### Availability in each operation mode

The functions that can be used depend on the operation mode of the D/A converter module. The following table lists the availability of each function in each operation mode.

#### $\bigcirc$ : Available, $\times$ : Not available

| Item                                                              | Operation mode |        |      |                 |  |
|-------------------------------------------------------------------|----------------|--------|------|-----------------|--|
|                                                                   |                |        |      |                 |  |
|                                                                   | High speed     | Normal | Wave | Synchronization |  |
| Range switching function                                          | 0              | 0      | 0    | 0               |  |
| D/A conversion enable/disable setting function                    | 0              | 0      | 0    | 0               |  |
| D/A output enable/disable setting function                        | 0              | 0      | 0    | 0               |  |
| Analog output HOLD/CLEAR function                                 | 0              | 0      | 0    | 0               |  |
| Analog output test function when the CPU module is in STOP status | 0              | 0      | ×    | 0               |  |
| Scaling function                                                  | ×              | 0      | ×    | ×               |  |
| Shift function                                                    | ×              | 0      | ×    | ×               |  |
| Warning output function                                           | ×              | 0      | 0    | 0               |  |
| Rate control function                                             | ×              | 0      | ×    | ×               |  |
| External power supply interruption detection function             | 0              | 0      | 0    | 0               |  |
| Disconnection detection function                                  | ×              | 0      | 0    | 0               |  |
| Interrupt function                                                | ×              | 0      | 0    | 0               |  |
| Wave output function                                              | ×              | ×      | 0    | ×               |  |
| Inter-module synchronization function                             | ×              | ×      | ×    | 0               |  |
| Error history function                                            | 0              | 0      | 0    | 0               |  |
| Event history function                                            | 0              | 0      | 0    | 0               |  |
| Offset/gain setting                                               | ×              | 0      | ×    | ×               |  |
| Backing up, saving, and restoring offset/gain values              | ×              | 0      | ×    | ×               |  |
| Online module change                                              | 0              | 0      | 0    | ×               |  |
| Firmware update function                                          | ×              | 0      | 0    | 0               |  |

# **4** PROCEDURES BEFORE OPERATION

This chapter describes the procedures before operation.

**1.** Mounting a module

Mount the D/A converter module in any desired configuration.

2. Wiring

Perform wiring of external devices to the D/A converter module.

Page 27 External Wiring

**3.** Adding a module

Add the D/A converter module to a module configuration by using the engineering tool. For details, refer to the following.

4. Parameter setting

Set the parameters of the D/A converter module by using the engineering tool. For details, refer to the following. MELSEC iQ-R High Speed Digital-Analog Converter Module User's Manual (Application)

### 5. Offset/gain setting

Perform the offset/gain setting to use a user range setting, if necessary.

### 6. Programming

Create a program. For details, refer to the following.

# **5** SYSTEM CONFIGURATION

For system configurations using the MELSEC iQ-R series modules, CPU modules that can be used with the D/A converter module, and the number of mountable modules, refer to the following.

MELSEC iQ-R Module Configuration Manual

# 6 WIRING

This chapter describes the wiring of the D/A converter module.

# 6.1 Terminal Block

### Precautions

Tighten the module fixing screws and others within the specified torque range.

| Screw type                             | Tightening torque range |  |  |
|----------------------------------------|-------------------------|--|--|
| Module fixing screw (M3) <sup>*1</sup> | 0.37 to 0.48N·m         |  |  |
| Terminal screw (M3)                    | 0.42 to 0.58N·m         |  |  |
| Terminal block mounting screw (M3.5)   | 0.66 to 0.89N·m         |  |  |

\*1 The hook on the top of the module allows the module to be fixed to a base unit easily. In a place where a vibration occurs frequently, however, fixing it with module fixing screws is recommended.

The following table lists an applicable solderless terminal to be connected to the terminal block. When wiring, use the applicable wire and tightening torque in the table. Use UL listed solderless terminals and, for processing, use the tools recommended by their manufacturer. Note that a solderless terminal with an insulation sleeve cannot be used.

| Solderless terminal |                              | Wire                         |               |          |                    |
|---------------------|------------------------------|------------------------------|---------------|----------|--------------------|
| Model               | Applicable tightening torque | Diameter                     | Туре          | Material | Temperature rating |
| R1.25-3             | 0.42 to 0.58N·m              | 0.3 to 0.75mm (22 to 18 AWG) | Stranded wire | Copper   | 75℃ or higher      |

### Signal names of the terminal block

The following table shows signal names of the terminal block.

| Terminal block         | Terminal number | Signal name | )   |
|------------------------|-----------------|-------------|-----|
| R60DAH4                | 1               | CH1         | V+  |
| R60DAH4 ERR            | 2               |             | СОМ |
| ALM                    | 3               |             | l+  |
|                        | 4               | NC          | -   |
|                        | 5               | CH2         | V+  |
|                        | 6               |             | СОМ |
|                        | 7               | 1           | l+  |
|                        | 8               | NC          | -   |
|                        | 9               | СНЗ         | V+  |
|                        | 10              |             | СОМ |
|                        | 11              |             | +   |
|                        | 12              | NC          | •   |
|                        | 13              | CH4         | V+  |
|                        | 14              |             | СОМ |
| 15 COM CH4<br>16 L+24V | 15              |             | +   |
| 24G                    | 16              | +24V        |     |
|                        | 17              | 24G         |     |
|                        | 18              | FG          |     |

### Point *P*

Terminal blocks that have been used on MELSEC-Q series digital-analog converter modules can be used just the way they are. The terminal layout is the same as the MELSEC-Q series high speed digital-analog converter modules (Q64DAH).

The terminal blocks for MELSEC-L series digital-analog converter modules, however, cannot be used because of the shape difference.

### Wiring to the terminal block

The following figures show wiring to the terminal block.

• For the voltage output

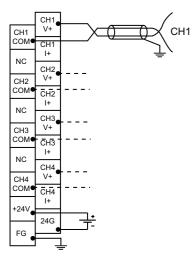

· For the current output

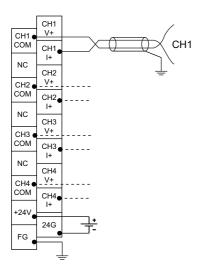

### External wiring example

The following figure shows the example of external wiring.

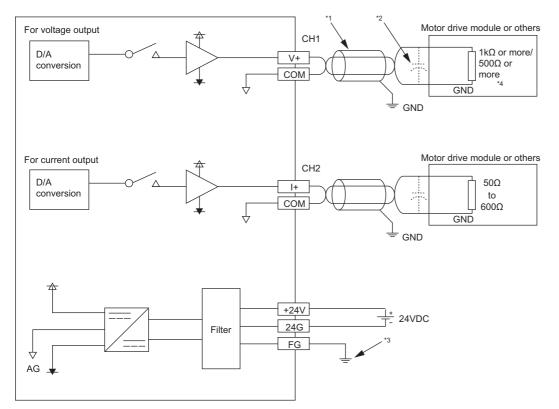

\*1 For the wire, use the 2-core twisted cable.

\*2 In the event a noise or ripple occurs in the analog signal, connect a capacitor of 0.1 to 0.47μF (withstand voltage of 25V or higher) to the input terminal of external devices.

- \*3 Be sure to ground the FG terminal.
- \*4 If used within the analog output range of 0 to 5V, specify the external load resistance value at  $500\Omega$  or higher.

If used within the analog output range of -10 to 10V, specify the external load resistance value at  $1k\Omega$  or higher.

Point P

Ground the FG terminal of the power supply module.

# **7** OPERATION EXAMPLES

This chapter describes the programming procedure and the basic program of the D/A converter module.

# 7.1 Programming Procedure

Take the following steps to create a program for executing the D/A conversion. Programs for normal output mode and wave output mode are described.

### For normal output mode

- **1.** Set module parameters.
- Page 30 Module parameter
- 2. Create a program.
- Page 34 Program examples

#### For wave output mode

- **1.** Set module parameters.
- Page 37 Module parameter
- 2. Configure the initial settings of the wave output function.
- Page 40 Initial settings of the wave output function
- 3. Create a program.
- Page 43 Program examples

Point P

Using function blocks (FBs) reduces load at programming and improves the readability of programs. For details on the function blocks, refer to the following.

MELSEC iQ-R Analog-Digital Converter Module/Digital-Analog Converter Module Function Block Reference

# 7.2 Program Example (for Normal Output Mode)

This section describes a program example when operating the D/A converter module in the normal output mode.

### System configuration

The following figure is an example of the system configuration.

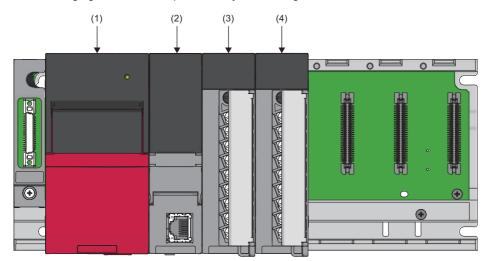

(1) Power supply module (R61P)

(2) CPU module (R04CPU)

(3) D/A converter module (R60DAH4)

(4) Input module (RX10)

#### Parameter settings

Perform initial settings in the module parameter of the engineering tool. The auto refresh setting does not need to be changed here.

#### ■Module parameter

| Function                                       | Setting item                          | CH1                          | CH2                      | СНЗ                      | CH4                      |
|------------------------------------------------|---------------------------------------|------------------------------|--------------------------|--------------------------|--------------------------|
| Range switching function                       | Output range setting                  | -10 to 10V                   | -10 to 10V               | 0 to 20mA                | 4 to 20mA                |
| Operation mode setting<br>function             | Operation mode setting                | Normal output mode (10µs/CH) |                          |                          |                          |
| Output mode setting function                   | Analog output HOLD/CLEAR setting      | HOLD                         | CLEAR                    | HOLD                     | HOLD                     |
| D/A conversion enable/disable setting function | D/A conversion enable/disable setting | D/A conversion<br>enable     | D/A conversion<br>enable | D/A conversion<br>enable | D/A conversion<br>enable |
| Scaling function                               | Scaling enable/disable setting        | Disable                      | Disable                  | Enable                   | Disable                  |
|                                                | Scaling upper limit value             | —                            | —                        | 16000                    | —                        |
|                                                | Scaling lower limit value             | -                            | —                        | 2000                     | —                        |
| Shift function                                 | Input value shift amount              | 0                            | 0                        | 2000                     | 0                        |
| Warning output function                        | Warning output setting                | Disable                      | Enable                   | Disable                  | Disable                  |
|                                                | Warning output upper limit value      | —                            | 32000                    | —                        | —                        |
|                                                | Warning output lower limit value      | —                            | 0                        | —                        | —                        |
| Rate control function                          | Rate control enable/disable setting   | Enable                       | Disable                  | Disable                  | Disable                  |
|                                                | Increase digital limit value          | 8000                         | —                        | -                        | —                        |
|                                                | Decrease digital limit value          | 1600                         | —                        | —                        | —                        |

For parameters other than those mentioned above, set to the default value.

### Operating procedure

1. Set the window as follows to create the project.

| New              |          | ×      |
|------------------|----------|--------|
| Series           | 🐴 RCPU   | $\sim$ |
| Туре             | 11 R04   | $\sim$ |
|                  |          | _      |
| <u>M</u> ode     |          | ~      |
| Program Language | 🐏 Ladder | ~      |
|                  | OK Cano  | el     |

- 2. Click the [Setting Change] button and set the module to use the module label.
- **3.** Click the [OK] button in the following window to add the module label of the CPU module.

| MELSOFT GX Works3                                             |                |
|---------------------------------------------------------------|----------------|
| Add a module.<br>[Module Name] R04CPU<br>[Start I/O No.] 3E00 |                |
| Module Setting                                                | Setting Change |
| Module Label:Use<br>Sample Comment:Use                        | ^              |
|                                                               | ~              |
| Do Not Show this Dialog Again                                 | ОК             |

- 4. Add the D/A converter module with the window set as follows.
- (Navigation window] ⇒ [Parameter] ⇒ [Module Information] ⇒ Right-click ⇒ [Add New Module]

| Ado  | d New Module                       |                 | × |  |  |  |
|------|------------------------------------|-----------------|---|--|--|--|
| N    | lodule Selection                   |                 |   |  |  |  |
| N    | lodule Type                        | 🚵 Analog Output | - |  |  |  |
| N    | lodule Name                        | R60DAH4         | - |  |  |  |
| St   | tation Type                        |                 |   |  |  |  |
| A    | dvanced Settings                   |                 |   |  |  |  |
|      | Mounting Position                  |                 |   |  |  |  |
|      | Mounting Base                      | Main Base       |   |  |  |  |
|      | Mounting Slot No.                  | 0               | - |  |  |  |
|      | Start I/O No. Specification        | Not Set         |   |  |  |  |
|      | Start I/O No.                      | 0000 H          |   |  |  |  |
|      | Number of Occupied Points per 1 Sk | 16Point         |   |  |  |  |
|      |                                    |                 |   |  |  |  |
|      |                                    |                 |   |  |  |  |
|      |                                    |                 |   |  |  |  |
| Mo   | dule Name                          |                 |   |  |  |  |
| Sele | ct module name.                    |                 |   |  |  |  |
|      |                                    |                 |   |  |  |  |
|      |                                    | OK Cancel       |   |  |  |  |

5. Set the window as follows to add the module label of the D/A converter module.

| MELSOFT GX Works3                                              |                |
|----------------------------------------------------------------|----------------|
| Add a module.<br>[Module Name] R60DAH4<br>[Start I/O No.] 0000 |                |
| Module Setting                                                 | Setting Change |
| Module Label:Use<br>Sample Comment:Use                         | ^              |
|                                                                | ~              |
| Do Not Show this Dialog Again                                  | ОК             |

6. Set "Basic setting" of "Module Parameter" of the D/A converter module as shown below.

🏷 [Navigation window] ⇔ [Parameter] ⇔ [Module Information] ⇔ [R60DAH4] ⇔ [Module Parameter] ⇔ [Basic setting]

| tting Item List            | Setting Item                                                                                   |                                                                                                    |                       |                       |                       |    |  |  |
|----------------------------|------------------------------------------------------------------------------------------------|----------------------------------------------------------------------------------------------------|-----------------------|-----------------------|-----------------------|----|--|--|
| put the Setting Item to Si | 0                                                                                              |                                                                                                    |                       |                       |                       |    |  |  |
|                            | Item                                                                                           | CH1                                                                                                    | CH2                   | CH3                   |                       | CH |  |  |
|                            | Range switching function                                                                       | Tange switching function This function enables to select the output range to be used from multiple ranges. |                       |                       |                       |    |  |  |
| 🗄 🚱 Basic setting          | Output range setting                                                                           | -10 to 10V                                                                                                 | -10 to 10V            | 0 to 20mA             | 4 to 20mA             |    |  |  |
| ie-f Application setting   | Operation mode setting function                                                                | Setting Operation mode                                                                                     |                       |                       |                       |    |  |  |
| ⊡ 🚯 Refresh settings       | Operation mode setting                                                                         | Normal output mode(10,#s/CH)                                                                               |                       |                       |                       |    |  |  |
| 🖬 🌆 Helicari actunga       | Output mode setting function HOLD or CLEAR can be set in the analog output HOLD/CLEAR setting. |                                                                                                    |                       | R setting.            |                       |    |  |  |
|                            | Analog output HOLD/CLEAR setting                                                               | HOLD                                                                                                    | CLEAR                 | HOLD                  | HOLD                  |    |  |  |
|                            | D/A conversion enable/disable function                                                         | This function sets whether to enable or disable the D/A conversion for each channel.                       |                       |                       |                       |    |  |  |
|                            | D/A conversion enable/disable setting                                                          | D/A conversion enable                                                                                      | D/A conversion enable | D/A conversion enable | D/A conversion enable |    |  |  |
|                            | )                                                                                              |                                                                                                    |                       |                       |                       |    |  |  |
|                            | Explanation                                                                                    |                                                                                                    |                       |                       |                       |    |  |  |
|                            | This function enables to select the output range to be used from multiple ranges.              |                                                                                                    |                       |                       |                       |    |  |  |

7. Set "Application setting" of "Module Parameter" of the D/A converter module as shown below.

 $\bigcirc$  [Navigation window]  $\Rightarrow$  [Parameter]  $\Rightarrow$  [Module Information]  $\Rightarrow$  [R60DAH4]  $\Rightarrow$  [Module Parameter]  $\Rightarrow$  [Application setting]

| 0000:R60DAH4 Module Parameter |                                                                                                    |                                                                                                    |                          |                                                  |                                                   |  |  |  |
|-------------------------------|----------------------------------------------------------------------------------------------------|----------------------------------------------------------------------------------------------------|--------------------------|--------------------------------------------------|---------------------------------------------------|--|--|--|
| Setting Item List             | Setting Item                                                                                                    |                                                                                                    |                          |                                                  |                                                   |  |  |  |
| Input the Setting Item to Si  |                                                                                                    |                                                                                                    |                          |                                                  |                                                   |  |  |  |
|                               | Item                                                                                                    | CH1                                                                                                    | CH2                      | CH3                                              | CH4                                               |  |  |  |
|                               | Scaling function                                                                                                    | This function enables                                                                                     | to change the upper lim  | e of the digital value input range to any value. |                                                   |  |  |  |
|                               | Scaling enable/disable setting                                                                                            | Disable                                                                                                   | Disable                  | Enable                                           | Disable                                           |  |  |  |
| Interrupt setting             | Scaling upper limit value                                                                                                 | 0                                                                                                    | 0                        | 16000                                            | 0                                                 |  |  |  |
| Brefresh settings             | Scaling lower limit value                                                                                                 | 0                                                                                                    | 0                        | 2000                                             | 0                                                 |  |  |  |
|                               | Shift function                                                                                                    | This function adds the                                                                                    | set amount to the digit  | al value. A fine adjustmer                       | nt at the system startup can be easily performed. |  |  |  |
|                               | Input value shift amount                                                                                                  | 0                                                                                                    | 0                        | 2000                                             | 0                                                 |  |  |  |
|                               | Warning output function                                                                                                   | This function outputs an Warning when the digital value is outside the setting range.                     |                          |                                                  |                                                   |  |  |  |
|                               | Warning output setting                                                                                                    | Disable                                                                                                   | Enable                   | Disable                                          | Disable                                           |  |  |  |
|                               | Warning output upper limit value                                                                                          | 0                                                                                                    | 32000                    | 0                                                | 0                                                 |  |  |  |
|                               | Warning output lower limit value                                                                                          | 0                                                                                                    | 0                        | 0                                                | 0                                                 |  |  |  |
|                               | Rate control function                                                                                                    | This function controls the increasing and decreasing amount of the analog output value per conversion cyc |                          |                                                  |                                                   |  |  |  |
|                               | <ul> <li>Rate control enable/disable setting</li> </ul>                                                                   | Enable                                                                                                    | Disable                  | Disable                                          | Disable                                           |  |  |  |
|                               | Increase digital limit value                                                                                              | 8000                                                                                                    | 64000                    | 64000                                            | 64000                                             |  |  |  |
|                               | Decrease digital limit value                                                                                              | 1600                                                                                                    | 64000                    | 64000                                            | 64000                                             |  |  |  |
|                               | Inter-module synchronization function                                                                                     | D/A conversion is performed in the inter-module synchronization cycle.                                    |                          |                                                  |                                                   |  |  |  |
|                               | Online module change                                                                                                    |                                                                                                    | nged without the system  |                                                  |                                                   |  |  |  |
|                               | CPU error output mode setting                                                                                             | You can be the setting                                                                                    | of whether to keep or no | ot to clear the output of th                     | e module to the CPU stop error.                   |  |  |  |
|                               |                                                                                                    |                                                                                                    |                          |                                                  |                                                   |  |  |  |
|                               | Explanation                                                                                                    |                                                                                                    |                          |                                                  |                                                   |  |  |  |
|                               | This function enables to change the upper limit value or lower limit value of the digital value input range to any value. |                                                                                                    |                          |                                                  |                                                   |  |  |  |
|                               |                                                                                                    |                                                                                                    |                          |                                                  |                                                   |  |  |  |
|                               |                                                                                                    |                                                                                                    |                          |                                                  |                                                   |  |  |  |
|                               | Check_ Restore the Defa                                                                                                   | <u>u</u> lt Settings                                                                                      |                          |                                                  |                                                   |  |  |  |
| Item List Find Result         |                                                                                                    | _                                                                                                    |                          |                                                  |                                                   |  |  |  |

**8.** Write the set parameters to the CPU module on the master station. Then, reset the CPU module or power off and on the system.

Colline] ⇔ [Write to PLC]

### Label settings

GX Works3 provides functions that support the creation of a program.

The following table lists the module labels and global labels used for the program examples in this section.

There is no need to change the settings of the module labels. For details on the global labels, refer to the following.

MELSEC iQ-R Programming Manual (Program Design)

| Classification | Label name                              |                               |  | Description                      |                                |                | Device   |
|----------------|-----------------------------------------|-------------------------------|--|----------------------------------|--------------------------------|----------------|----------|
| Module label   | R60DAH_1.bModuleREADY                   |                               |  | Module READY                     |                                |                | X0       |
|                | R60DAH_1.bExternalPowerSupplyREADY_Flag |                               |  | External power supply READY flag |                                |                | X7       |
|                | R60DAH_1.bDisconnectionDetectionSignal  |                               |  | Disconnection d                  | Disconnection detection signal |                | XD       |
|                | R60DAH_1.bWarningOutputSignal           | R60DAH_1.bWarningOutputSignal |  |                                  | Warning output signal          |                |          |
|                | R60DAH_1.bErrorFlag                     |                               |  | Error flag                       |                                |                | XF       |
|                | R60DAH_1.bCH1OutputEnableDisabl         | eFlag                         |  | CH1 Output enable/disable flag   |                                |                | Y1       |
|                | R60DAH_1.bCH2OutputEnableDisabl         | eFlag                         |  | CH2 Output enable/disable flag   |                                |                | Y2       |
|                | R60DAH_1.bCH3OutputEnableDisabl         | eFlag                         |  | CH3 Output ena                   | ble/di                         | sable flag     | Y3       |
|                | R60DAH_1.bCH4OutputEnableDisabl         | eFlag                         |  | CH4 Output ena                   | ble/di                         | sable flag     | Y4       |
|                | R60DAH_1.bWarningOutputClearReq         | uest                          |  | Warning output                   | clear i                        | request        | YE       |
|                | R60DAH 1.stnControl[0].wDigitalValue    |                               |  | CH1 Digital valu                 | CH1 Digital value              |                |          |
|                | R60DAH 1.stnControl[1].wDigitalValue    |                               |  | CH2 Digital value                |                                |                | _        |
|                | R60DAH 1.stnControl[2].wDigitalValue    |                               |  | CH3 Digital value                |                                |                | _        |
|                | R60DAH 1.stnControl[3].wDigitalValue    |                               |  | CH4 Digital value                |                                |                | _        |
|                | R60DAH 1.uDisconnectionDetectionFlag.3  |                               |  | CH4 Disconnection detection flag |                                | _              |          |
|                | R60DAH 1.uWarningOutputUpperFlag.1      |                               |  | CH2 Warning output upper flag    |                                | _              |          |
|                | R60DAH 1.uWarningOutputLowerFlag.1      |                               |  | CH2 Warning output lower flag    |                                | _              |          |
| Labels to be   | Define global labels as shown below:    |                               |  |                                  |                                |                |          |
| defined        | Label Name                              | Data Type                     |  | Class                            |                                | Assign (Device | e/Lahel) |
|                | 1 CH1_DigInVal                          | Word [Signed]                 |  | VAR_GLOBAL                       | -                              | D11            |          |
|                | 2 CH2_DigInVal                          | Word [Signed]                 |  | VAR_GLOBAL                       |                                | D12            |          |
|                | 3 CH2_AlmUpLimit                        | Bit                           |  | VAR_GLOBAL                       |                                | FO             |          |
|                | 4 CH2_AlmLowLimit                       | Bit                           |  | VAR_GLOBAL                       |                                | F1             |          |
|                | 5 CH3_DigInVal                          | Word [Signed]                 |  | VAR_GLOBAL                       |                                | D13            |          |
|                | 6 CH4_DigInVal                          | Word [Signed]                 |  | VAR_GLOBAL                       |                                | D14            |          |
|                | 7 CH4_DisconnectDetect                  | Bit                           |  | VAR_GLOBAL                       |                                | F2             |          |
|                | 8 DAOutputSig                           | Bit                           |  |                                  |                                | <u>X11</u>     |          |
|                | 9 ErrResetSig                           | Bit<br>Bit                    |  |                                  | _                              | X13            |          |
|                | 10 ErrOperationENO                      | Bit                           |  | VAR_GLOBAL                       | •<br>•                         |                |          |
|                | 11 ErrOperationOK<br>12 ErrOperationEN  | Bit                           |  | VAR GLOBAL                       | +<br>+                         |                |          |
|                | 13 DigitWriteSig                        | Bit                           |  | VAR_GLOBAL                       |                                | X10            |          |
|                | 14 UnitErrCode                          | Word [Signed]                 |  | VAR_GLOBAL                       | •                              |                |          |
|                | 15 UnitErrFlg                           | Bit                           |  | VAR_GLOBAL                       | -                              |                |          |
|                | 16 WarningOutCIrSig                     | Bit                           |  | VAR_GLOBAL                       | _                              | X12            |          |

### Program examples

#### ■Program example 1

This program is an example in which the digital values for D/A conversion of CH1 to 4 are set in the D/A converter module, then the analog output is enabled to start D/A conversion.

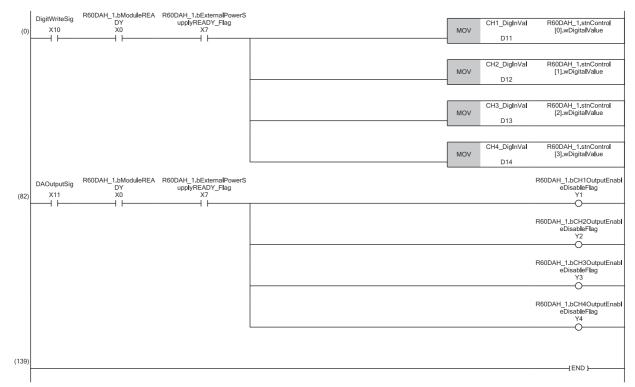

(0) Sets CH1 Digital value to CH4 Digital value.(82)Enables the outputs of CH1 to 4.

#### ■Program example 2

This program is an example of carrying out the processing when a warning is output in CH2 of the D/A converter module and of clearing warning output.

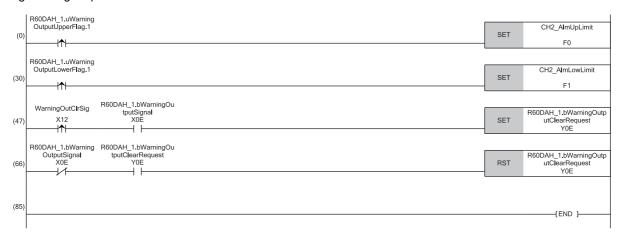

(0) Carries out the processing when the CH2 upper limit warning occurs.(30)Carries out the processing when the CH2 lower limit warning occurs.(47)Turns on 'Warning output clear request' (YE).

(66)Turns off 'Warning output clear request' (YE).

#### ■Program example 3

This program is an example to display the latest error code when a disconnection is detected or an error is generated in CH4 of the D/A converter module. Subsequently, the program clears Disconnection detection flag, Error flag, and the stored error code.

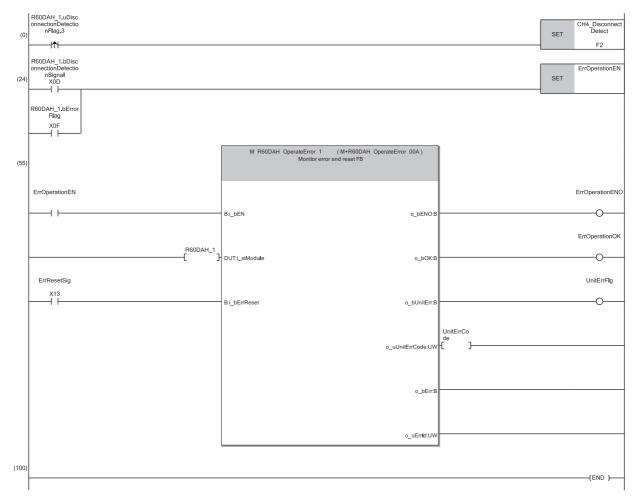

<sup>(0)</sup> Carries out the processing when a disconnection is detected. (24)Turns on the error manipulation start flag.

### 7.3 Program Example (for Wave Output Mode)

This section describes the program examples when operating the D/A converter module in the wave output mode.

#### System configuration

The following figure is an example of the system configuration.

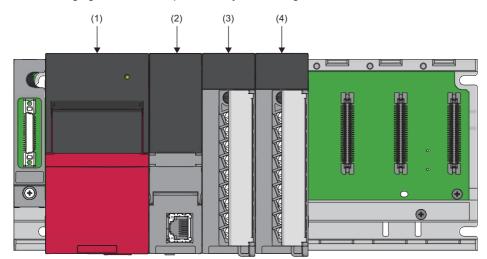

(1) Power supply module (R61P)

(2) CPU module (R120CPU)

(3) D/A converter module (R60DAH4)

(4) Input module (RX10)

#### Programming conditions

- Output the voltage delineating the sine wave locus from CH1.
- Store the wave pattern and parameter settings of the wave output function in the file register of the CPU module.

#### Program configuration

The program for the wave output mode has the following configuration. Execute the program in the order described below.

- 1. Wave output data read processing program
- Page 43 Wave output data read processing program example
- **2.** Operating condition setting request processing program
- Page 45 Operating condition setting request processing program example
- **3.** Wave output start processing program

Page 46 Wave output start processing program example

Moreover, if the parameters of the wave output function need to be changed upon execution of the wave output data read processing program, execute the following program.

Page 44 Wave output parameter setting processing program example

#### Parameter settings

Perform the initial settings in the module parameters and wave output data creation of the engineering tool. The auto refresh setting does not need to be changed here.

#### ■Module parameter

Set the module parameters as follows.

| Function                                       | Setting item                                                     | CH1                       | CH2                    | СНЗ                       | CH4                    |
|------------------------------------------------|------------------------------------------------------------------|---------------------------|------------------------|---------------------------|------------------------|
| Range switching function                       | Output range setting                                             | -10 to 10V                | 4 to 20mA              | 4 to 20mA                 | 4 to 20mA              |
| Operation mode setting function                | n mode setting Operation mode setting Wave output mode (20µs/CH) |                           |                        |                           |                        |
| Output mode setting function                   | Analog output HOLD/CLEAR setting                                 | HOLD                      | CLEAR                  | CLEAR                     | CLEAR                  |
| D/A conversion enable/disable setting function | D/A conversion enable/disable setting                            | D/A conversion<br>disable | D/A conversion disable | D/A conversion<br>disable | D/A conversion disable |
| Scaling function                               | Scaling enable/disable setting                                   | Disable                   | Disable                | Disable                   | Disable                |
|                                                | Scaling upper limit value                                        | —                         | —                      | —                         | -                      |
|                                                | Scaling lower limit value                                        | —                         | —                      | —                         | -                      |
| Shift function                                 | Input value shift amount                                         | 0                         | 0                      | 0                         | 0                      |
| Warning output function                        | Warning output setting                                           | Enable                    | Disable                | Disable                   | Disable                |
|                                                | Warning output upper limit value                                 | 32000                     | —                      | —                         | -                      |
|                                                | Warning output lower limit value                                 | 0                         | —                      | —                         | -                      |
| Rate control function                          | Rate control enable/disable setting                              | Disable                   | Disable                | Disable                   | Disable                |
|                                                | Increase digital limit value                                     | —                         | —                      | -                         | —                      |
|                                                | Decrease digital limit value                                     | -                         | —                      | —                         | —                      |

#### Operating procedure

**1.** Set the window as follows to create the project.

| $\bigcirc$ | [Project] ⇒ | [New] |
|------------|-------------|-------|
|------------|-------------|-------|

| New              |           | ×      |
|------------------|-----------|--------|
| Series           | 🐗 RCPU    | $\sim$ |
| <u>Т</u> уре     | 12 R 120  | $\sim$ |
|                  |           | _      |
| Mode             |           | $\sim$ |
| Program Language | 强 Ladder  | $\sim$ |
|                  | OK Cancel |        |

- 2. Click the [Setting Change] button and set the module to use the module label.
- 3. Click the [OK] button in the following window to add the module label of the CPU module.

| MELSOFT GX Works3                                              |                |
|----------------------------------------------------------------|----------------|
| Add a module.<br>[Module Name] R120CPU<br>[Start I/O No.] 3E00 |                |
| Module Setting                                                 | Setting Change |
| Module Label:Use<br>Sample Comment:Use                         | ^              |
|                                                                | v              |
| Do Not Show this Dialog Again                                  | OK             |

**4.** Add the D/A converter module with the window set as follows.

(Navigation window) ⇒ [Parameter] ⇒ [Module Information] ⇒ Right-click ⇒ [Add New Module]

| Add New Module                     |                 | × |
|------------------------------------|-----------------|---|
| Module Selection                   |                 |   |
| Module Type                        | 🚵 Analog Output | - |
| Module Name                        | R60DAH4         | - |
| Station Type                       |                 |   |
| Advanced Settings                  |                 |   |
| Mounting Position                  |                 |   |
| Mounting Base                      | Main Base       |   |
| Mounting Slot No.                  | 0               | - |
| Start I/O No. Specification        | Not Set         | - |
| Start I/O No.                      | 0000 H          |   |
| Number of Occupied Points per 1 Sl | 16Point         |   |
|                                    |                 |   |
| Module Name<br>Select module name. |                 |   |
|                                    |                 |   |
|                                    | OK Cancel       |   |

5. Set the window as follows to add the module label of the D/A converter module.

| ELSOFT GX Works3                                               |                |
|----------------------------------------------------------------|----------------|
| Add a module.<br>[Module Name] R60DAH4<br>[Start I/O No.] 0000 |                |
| Module Setting                                                 | Setting Change |
| Module Label:Use<br>Sample Comment:Use                         | ^              |
|                                                                | ~              |
| Do Not Show this Dialog Again                                  | ОК             |

6. Set "Basic setting" of "Module Parameter" of the D/A converter module as shown below.

🯹 [Navigation window] ⇔ [Parameter] ⇔ [Module Information] ⇔ [R60DAH4] ⇔ [Module Parameter] ⇔ [Basic setting]

| 0000:R60DAH4 Module Parameter |                                                                                    |                                    |                                        |                        | ×                      |
|-------------------------------|------------------------------------------------------------------------------------|------------------------------------|----------------------------------------|------------------------|------------------------|
| Setting Item List             | Setting Item                                                                       |                                    |                                        |                        |                        |
| Input the Setting Item to Se  |                                                                                    |                                    |                                        |                        |                        |
|                               | Item                                                                               | CH1                                | CH2                                    | CH3                    | CH4                    |
|                               | <ul> <li>Range switching function</li> </ul>                                       | This function enables to select th | e output range to be used from multipl | e ranges.              |                        |
| ⊕-                            | Output range setting                                                               | -10 to 10V                         | 4 to 20mA                              | 4 to 20mA              | 4 to 20mA              |
|                               | Operation mode setting function                                                    | Setting Operation mode             |                                        |                        |                        |
|                               | Operation mode setting                                                             | Wave output mode(20 µs/CH)         |                                        |                        |                        |
|                               | Output mode setting function                                                       | HOLD or GLEAR can be set in the a  | analog output HOLD/CLEAR setting.      |                        |                        |
|                               | Analog output HOLD/CLEAR setting                                                   | HOLD                               | GLEAR                                  | OLEAR                  | CLEAR                  |
|                               | D/A conversion enable/disable function                                             | This function sets whether to ena  | ble or disable the D/A conversion for  | each channel.          |                        |
|                               | D/A conversion enable/disable setting                                              | D/A conversion disable             | D/A conversion disable                 | D/A conversion disable | D/A conversion disable |
| Item List Find Result         | Explanation This function enables to select the output range Check Restore the Det |                                    |                                        |                        |                        |

7. Set "Application setting" of "Module Parameter" of the D/A converter module as shown below.

∑ [Navigation window] ⇒ [Parameter] ⇒ [Module Information] ⇒ [R60DAH4] ⇒ [Module Parameter] ⇒ [Application setting]

| tting Item List                       | Setting Item                                                                           |                                    |                                                                                       |                                  |                                            |  |
|---------------------------------------|----------------------------------------------------------------------------------------|------------------------------------|---------------------------------------------------------------------------------------|----------------------------------|--------------------------------------------|--|
| put the Setting Item to Sea           | <b>M</b>                                                                               |                                    |                                                                                       |                                  |                                            |  |
|                                       | Item                                                                                   | CH1                                | CH2                                                                                   | CH3                              | CH4                                        |  |
|                                       | Scaling function                                                                       | This function en                   | ables to change the upper lir                                                         | nit value or lower limit value ( | of the digital value input range to any va |  |
| Basic setting                         | Scaling enable/disable setting                                                         | Disable                            | Disable                                                                               | Disable                          | Disable                                    |  |
| Application setting Interrupt setting | Scaling upper limit value                                                              | 0                                  | 0                                                                                     | 0                                | 0                                          |  |
| Refresh settings                      | Scaling lower limit value                                                              | 0                                  | 0                                                                                     | 0                                | 0                                          |  |
|                                       | Shift function                                                                         | This function ad                   | ds the set amount to the digi                                                         | tal value. A fine adjustment     | at the system startup can be easily perf   |  |
|                                       | Input value shift amount                                                               | 0                                  | 0                                                                                     | 0                                | 0                                          |  |
|                                       | Warning output function                                                                | This function ou                   | This function outputs an Warning when the digital value is outside the setting range. |                                  |                                            |  |
|                                       | Warning output setting                                                                 | Enable                             | Disable                                                                               | Disable                          | Disable                                    |  |
|                                       | Warning output upper limit value                                                       | 32000                              | 0                                                                                     | 0                                | 0                                          |  |
|                                       | Warning output lower limit value                                                       | 0                                  | 0                                                                                     | 0                                | 0                                          |  |
|                                       | Rate control function                                                                  | This function co                   | ntrols the increasing and de                                                          | creasing amount of the analo     | g output value per conversion cycle for    |  |
|                                       | Rate control enable/disable setting                                                    | Disable                            | Disable                                                                               | Disable                          | Disable                                    |  |
|                                       | Increase digital limit value                                                           | 64000                              | 64000                                                                                 | 64000                            | 64000                                      |  |
|                                       | Decrease digital limit value                                                           | 64000                              | 64000                                                                                 | 64000                            | 64000                                      |  |
|                                       | Inter-module synchronization function                                                  | D/A conversion                     | is performed in the inter-mo                                                          | tule synchronization cycle.      |                                            |  |
|                                       | Online module change                                                                   | The module can b                   | be changed without the syste                                                          | m being stopped.                 |                                            |  |
|                                       | CPU error output mode setting                                                          | You can be the se                  | etting of whether to keep or r                                                        | ot to clear the output of the    | module to the CPU stop error.              |  |
|                                       |                                                                                        |                                    |                                                                                       |                                  |                                            |  |
|                                       | Explanation                                                                            |                                    |                                                                                       |                                  |                                            |  |
|                                       | This function enables to change the upper limit value or lower limit value of the digi | tal value input range to any value |                                                                                       |                                  |                                            |  |
|                                       | The remember of ables to shares the apper mill value of lower mill value of the digit  | Narrado nportango to any YGMG.     |                                                                                       |                                  |                                            |  |
|                                       |                                                                                        |                                    |                                                                                       |                                  |                                            |  |
| m List Find Result                    | Check Restore the Default Settings                                                     |                                    |                                                                                       |                                  |                                            |  |

**8.** Write the set parameters to the CPU module on the master station. Then, reset the CPU module or power off and on the system.

∑ [Online] ⇒ [Write to PLC]

#### Initial settings of the wave output function

Create the wave pattern and parameters of wave output function in the wave output data creation tool. For details on the creation method, refer to the following.

- MELSEC iQ-R High Speed Digital-Analog Converter Module User's Manual (Application)
- 1. Configure the file register settings of the CPU parameter as follows to enable usage of the file register.

| R120CPU CPU Parameter                |                                           |                                                            |
|--------------------------------------|-------------------------------------------|------------------------------------------------------------|
| Setting Item List Setting Ite        | em                                        |                                                            |
| Input the Setting Item to Search     | Item                                      | Setting                                                    |
|                                      | Register Setting                          |                                                            |
|                                      | ·                                         | Use Common File Register in All Programs                   |
|                                      | Capacity                                  | 100 K Word                                                 |
| ■ ■ Name Setting                     | ile Name<br>IValue Setting                | MAIN                                                       |
| Operation Related Setting            | get Memory                                | Data Memory                                                |
| 🗒 🖓 🖕 artendor bertiligs             | ting of Device Initial Value Use Or Not   | Not Use                                                    |
|                                      | bal Device Initial Value File Name        | not osc                                                    |
|                                      | Setting for Device Data Storage           |                                                            |
|                                      | e Or Not Setting                          | Not Use                                                    |
| File Setting for Device Data Stora   | Dapacity                                  | 1 K Word                                                   |
| B - C Memory/Device Setting          | File Name                                 | DEVSTORE                                                   |
| - Program Setting                    |                                           |                                                            |
| Explanati                            |                                           | en 1 a 1 a 1 a en 1 a                                      |
| Harresh Setting between Multiple Ort | rile register of each program or use comm | on file register in all program' to use the file register. |
| ⊞ 📲 Routing Setting                  |                                           | *                                                          |
|                                      |                                           |                                                            |
| Item List Find Result                | CheckRestore the Defau                    | It Settings                                                |
|                                      |                                           | (                                                          |
|                                      |                                           | Apply                                                      |

- 2. Launch "Create Wave Output Data".
- (Tool] ⇒ [Module Tool List] ⇒ [Analog Output] ⇒ [Create wave output data]
- 3. Display the "Register wave pattern" window, and set as follows.

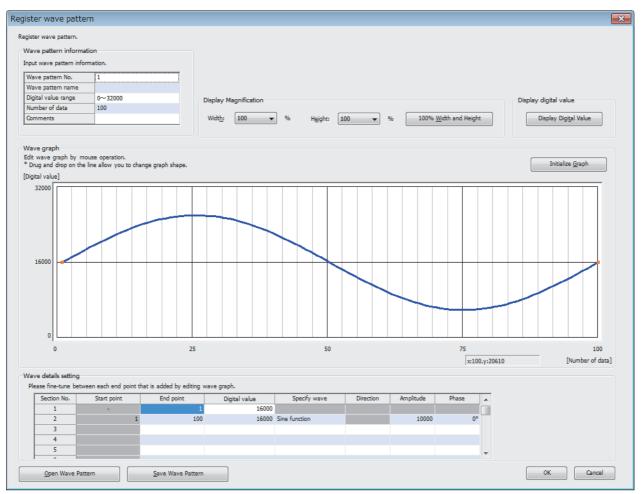

#### **4.** In "Wave output data setting", set as follows.

|                                                                                                    |                                    |                    | egistration window.  |                                                                   |                                        |
|----------------------------------------------------------------------------------------------------|------------------------------------|--------------------|----------------------|-------------------------------------------------------------------|----------------------------------------|
| Wave pattern No.                                                                                                    | 1                                  | 2                  |                      | 3                                                                 | 4                                      |
| Graph                                                                                                    | $\frown$                           |                    |                      |                                                                   |                                        |
| Wave pattern name                                                                                                    |                                    | -                  |                      |                                                                   | -                                      |
| Digital value range                                                                                                    | 0~32000                            | -                  |                      | -                                                                 | -                                      |
| Number of data                                                                                                    | 100                                | -                  |                      | -                                                                 | -                                      |
| Comments                                                                                                    |                                    |                    |                      | -                                                                 | -                                      |
| •                                                                                                    |                                    |                    |                      |                                                                   | ,                                      |
|                                                                                                    | CH1                                | СН                 | 2                    | СНЗ                                                               | CH4                                    |
| Wave pattern No.                                                                                                    | 1                                  | -                  | -                    | -                                                                 | -                                      |
| Output setting during wave output s                                                                                        | top 0:0V/mA                        | 0:0V/              | 'mA                  | 0:0V/mA                                                           | 0:0V/mA                                |
| Output value during wave output sto                                                                                        | op 0                               | 0                  |                      | 0                                                                 | 0                                      |
| Wave pattern start address setting                                                                                         | 10000                              | 10000              |                      | 10000                                                             | 10000                                  |
| Wave pattern data points setting                                                                                           | 100                                | 0                  |                      | 0                                                                 | 0                                      |
| Wave pattern output repetition settin                                                                                      |                                    | 1                  |                      | 1                                                                 | 1                                      |
| Constant for wave output conversion                                                                                        |                                    | 1                  |                      | 1                                                                 | 1                                      |
|                                                                                                    |                                    |                    |                      |                                                                   |                                        |
| Specify 'Wave pattern No.' for wave<br>Pattern specification is limited up to<br>1 to 10<br>pen/Save wave output data file |                                    |                    |                      |                                                                   | mber of data: 100<br>npty point: 89900 |
| Read and save all the information th                                                                                       | hat has been created for wave outp | out data.          | Open <u>W</u> ave Ou | tput Data from File                                               | Save Wave Output Data to File          |
| e Wave Output Data<br>Irite wave output data to use in modu<br>After the operation, it is necessary to                     |                                    | e specified place. | (* Read from PLC o   | data to use in modules from pr<br>peration is required in advance |                                        |
| Write to Device Memory                                                                                                    | Write Data for Mer                 |                    |                      | Device Memory                                                     | Read Data for Memory Card              |

#### Label settings

GX Works3 provides functions that support the creation of a program.

The following table lists the module labels and global labels used for the program examples in this section.

There is no need to change the settings of the module labels. For details on the global labels, refer to the following.

L MELSEC iQ-R Programming Manual (Program Design)

| Classification | Labe  | el name                         |                            | Description             | 1                              | Device                |
|----------------|-------|---------------------------------|----------------------------|-------------------------|--------------------------------|-----------------------|
| Module label   | R60D  | AH_1.bModuleREADY               |                            | Module READ             | )Y                             | X0                    |
|                | R60D  | AH_1.bExternalPowerSupplyRE     | ADY_Flag                   | External powe           | er supply READY flag           | X7                    |
|                | R60D  | AH_1.bOperatingConditionSettin  | gCompletedFlag             | Operating cor           | ndition setting completed flag | X9                    |
|                | R60D  | OAH 1.bCH1OutputEnableDisable   | Flag                       | CH1 Output e            | nable/disable flag             | Y1                    |
|                | R60D  | AH 1.bOperatingConditionSettin  | aRequest                   | Operating cor           | ndition setting request        | Y9                    |
|                |       | DAH_1.stnControl_D[0].uWaveOut  |                            | , ,                     | tput start/stop request        | U0\G462               |
|                |       |                                 |                            |                         |                                |                       |
|                | ng_D  | 0AH_1.stnSetting_D[0].uD_A_con  | versionEnableDisableSetti  | CH1 D/A conv<br>setting | version enable/disable         | U0\G500               |
| Labels to be   | Defin | e global labels as shown below: |                            |                         |                                |                       |
| defined        |       | -<br>Label Name                 | Data Typ                   | e                       | Class As                       | sign (Device/Label) 🛆 |
|                | 1     | Wave DataStore DevErrorCode     | Word [Signed]              |                         | VAR GLOBAL VO                  | 0                     |
|                | 2     | WaveOutputSettingOutputSelect   | Word [Signed]              |                         | VAR_GLOBAL VID10               |                       |
|                | 3     | WaveOutputSettingOutputValue    | Word [Signed]              |                         | VAR GLOBAL VIII                |                       |
|                | 4     | WaveOutputSettingdStartingAddr  | Double Word [Unsigned]/Bit | String [32-bit]         | VAR GLOBAL • D12               |                       |
|                | 5     | Wave OutputSettingPointsSetting | Double Word [Signed]       | oung tor big            | VAR_GLOBAL VII                 |                       |
|                | 6     | Wave OutputSettingFrequency     | Word [Signed]              |                         | VAR GLOBAL VII DI 6            |                       |
|                | 7     | WaveOutputSettingConvSpeed      | Word [Signed]              |                         | VAR GLOBAL VIII DI 7           |                       |
|                | 8     | Wave OutputSettingErrorCode     | Word [Signed]              |                         | VAR GLOBAL VIII D18            |                       |
|                | 9     | RequestSettingErrorCode         | Word [Signed]              |                         | VAR_GLOBAL VD20                |                       |
|                | 10    | WaveStartStop                   | Word [Signed]              |                         | VAR GLOBAL VD20                |                       |
|                | 11    | WaveStatusCH1                   | Word [Signed]              |                         | VAR GLOBAL V D30               |                       |
|                | 12    | WaveStatusCH2                   | Word [Signed]              |                         | VAR_GLOBAL VD31                |                       |
|                | 13    | WaveStatusCH3                   | Word [Signed]              |                         | VAR GLOBAL VOIC                |                       |
|                | 13    | WaveStatusCH4                   | Word [Signed]              |                         | VAR GLOBAL VOIS                |                       |
|                |       |                                 | Word [Signed]              |                         | VAR_GLOBAL VD34                |                       |
|                | 15    | Wave OutputRedSettingErrorCode  |                            |                         |                                |                       |
|                | 16    | Wave DataStore DevERR           | Bit                        |                         |                                |                       |
|                | 17    | Wave OutputSettingERR           | Bit                        |                         | VAR_GLOBAL - F10               |                       |
|                | 18    | RequestSettingERR               | Bit                        |                         | VAR_GLOBAL F20                 |                       |
|                | 19    | Wave Output RedSettingERR       | Bit                        |                         | VAR_GLOBAL - F30               |                       |
|                | 20    | Wave DataStore DevEN            | Bit                        |                         | VAR_GLOBAL • MO                |                       |
|                | 21    | Wave DataStore DevENO           | Bit                        |                         | VAR_GLOBAL • M1                |                       |
|                | 22    | Wave DataStore DevOK            | Bit                        |                         | VAR_GLOBAL • M2                |                       |
|                | 23    | WaveOutputSettingEN             | Bit                        |                         | VAR_GLOBAL • M10               |                       |
|                | 24    | WaveOutputSettingENO            | Bit                        |                         | VAR_GLOBAL • M11               |                       |
|                | 25    | WaveOutputSettingOK             | Bit                        |                         | VAR_GLOBAL • M12               |                       |
|                | 26    | RequestSettingEN                | Bit                        |                         | VAR_GLOBAL • M20               |                       |
|                | 27    | RequestSettingENO               | Bit                        |                         | VAR_GLOBAL • M21               |                       |
|                | 28    | RequestSettingOK                | Bit                        |                         | VAR_GLOBAL • M22               |                       |
|                | 29    | WaveOutputReqSettingEN          | Bit                        |                         | VAR_GLOBAL VAR_ODDAL           |                       |
|                | - 30  | WaveOutputReqSettingENO         | Bit                        |                         | VAR_GLOBAL - M31               |                       |
|                | 31    | WaveOutputReqSettingOK          | Bit                        |                         | VAR_GLOBAL   M32               |                       |
|                | 32    | Wave DataStore Re q             | Bit                        |                         | VAR_GLOBAL V14                 |                       |
|                | 33    | WaveOutputSetting               | Bit                        |                         | VAR_GLOBAL VAR_SLOBAL X15      |                       |
|                | 34    | WaveRequestSetting              | Bit                        |                         | VAR_GLOBAL VAR_                |                       |
|                | 35    | OutputReq                       | Bit                        |                         | VAR_GLOBAL V17                 |                       |
|                | 36    | WaveStartStopReg                | Bit                        |                         | VAR GLOBAL V18                 |                       |

#### Program examples

#### ■Wave output data read processing program example

Set CH1 D/A conversion enable/disable setting to D/A conversion enable. Moreover, read the data from the file register (ZR) in which the wave pattern and parameter settings of wave output function are stored and register it in the buffer memory of the D/A converter module.

Once the wave output data read is completed, enable the settings using the operating condition setting request program. (

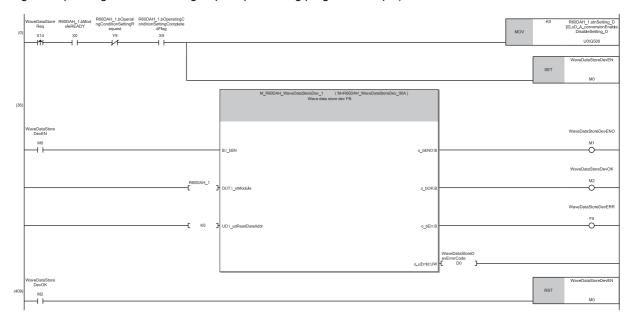

(0) Sets 'CH1 D/A conversion enable/disable setting' (U0\G500) to D/A conversion enable (0).

(36)Turns on the wave data read (device) function block start flag (M0) and registers the wave pattern and parameter settings of wave output function in the buffer memory.

(409)Turns off the wave data read (device) function block start flag (M0).

#### **Wave output parameter setting processing program example**

This example shows the program to be used when part of the parameter settings of the wave output function read from the file register (ZR) and CSV file need to be changed. If there is no need to change the settings, this program is not required. After the change, enable the settings using the operating condition setting request program. (I Page 45 Operating condition setting request processing program example)

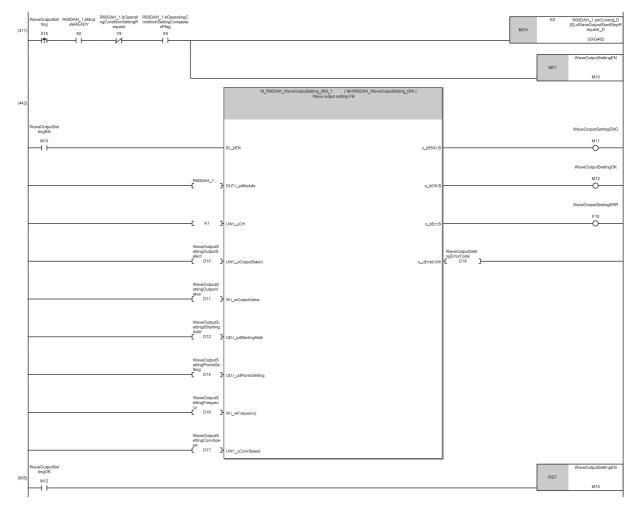

(411)Sets 'CH1 Wave output start/stop request' (U0\G462) to Wave output stop request (0).

(442)Turns on the wave output setting function block start flag (M10) and changes the value of the buffer memory of the wave output function. (605)Turns off the wave output setting function block start flag (M10).

#### ■Operating condition setting request processing program example

When newly registering wave output parameters or changing the setting values, enable the settings using this program.

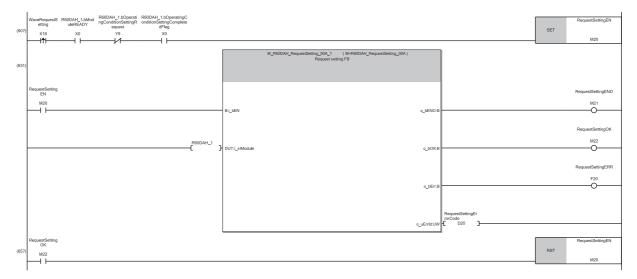

(607)Turns on the operating condition setting request function block start flag (M20).

(631)Carries out operating condition setting request processing.

(657)Turns off the operating condition setting request function block start flag (M20).

#### ■Wave output start processing program example

This example shows a program for starting the CH1 wave output.

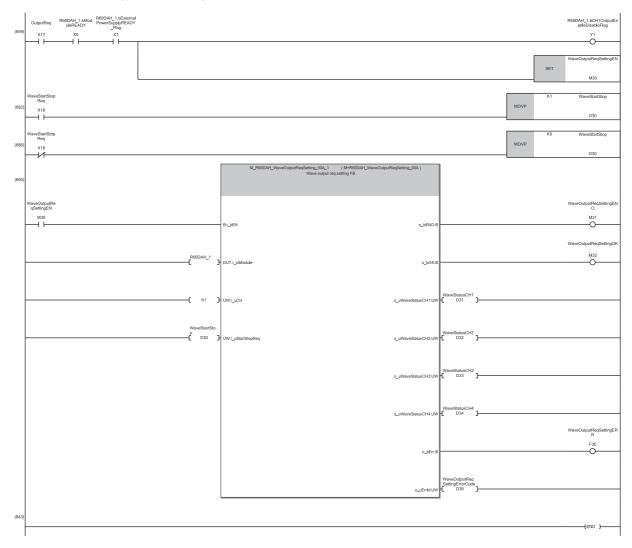

(659)Turns on 'CH1 Output enable/disable flag' (Y1).

(682)Turns on the wave data output start/stop request (X18) and sets the wave output start/stop request (D30) to the wave output start request (1).

(686)When stopping the wave output, turns off the wave data output start/stop request (X18) and sets the wave output start/stop request (D30) to the wave output stop request (0).

(690)Turns on the wave output start/stop request function block start flag (M30), then starts or stops the wave output.

# **8** OFFSET/GAIN SETTING

Using the user range setting requires setting the offset and gain values. Access the "Offset/Gain Setting" window in the engineering tool to set the offset and gain values.

#### Setting procedure

The procedure for the offset/gain setting of the D/A converter module is as follows. The offset/gain setting is disabled in the high-speed output mode, the wave output mode, and the inter-module synchronization mode. Change the mode to the normal output mode or the offset/gain setting mode and set the offset and gain values.

In addition, do not turn off the external power supply while in the offset/gain setting. If the external power supply is turned off while in the offset/gain setting, the offset/gain setting cannot be properly completed.

**1.** In "Analog Output", select "Offset/gain setting (High-Speed Analog)" and click the [OK] button.

∑ [Tool] ⇒ [Module Tool List]

| odul | e Tool List                             | ×   |
|------|-----------------------------------------|-----|
| Sta  | rt the selected module tool.            |     |
| Mod  | dule Series Selection                   |     |
| iQ-  | R Series 🔹                              |     |
| -    | Analog Input                            | *   |
|      | Offset/gain setting                     |     |
|      | Offset/gain setting (High-Speed Analog) |     |
| Ξ    | Analog Output                           |     |
|      | Offset/gain setting                     |     |
|      | Create wave output data                 |     |
|      | Offset/gain setting (High-Speed Analog) | Ξ   |
| Ξ    | Temperature Input                       |     |
|      | Offset/gain setting                     |     |
| Ξ    | Temperature Control Module              |     |
|      | Temperature trace                       |     |
| Ξ    | Pulse I/O/Positioning                   |     |
|      | Preset                                  |     |
|      | Positioning monitor                     |     |
|      | Positioning test                        | -   |
|      | OK Can                                  | cel |

2. Select the target module for the offset/gain setting, and click the [OK] button.

| Module Selection(Offset/Gain Setting) | × |
|---------------------------------------|---|
| Module Selection                      |   |
| 0000:R60DAH4 v                        |   |

#### 3. Click the [Yes] button.

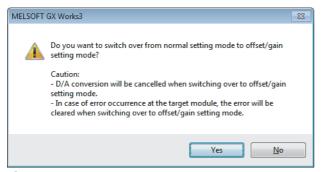

4. Specify the channel where offset and gain values are to be set and specify the user range setting.

| Offset/Gain Setting     | 9                                                     |                                         |               |   | ×              |
|-------------------------|-------------------------------------------------------|-----------------------------------------|---------------|---|----------------|
| Set offset/gain setting | gs.                                                   |                                         |               |   |                |
| Object Module           | 0000:R                                                | 60DAH4                                  | Error Code    |   | Detail Display |
|                         |                                                       |                                         |               |   |                |
|                         |                                                       |                                         |               |   | Error Clear_   |
| Offset/Gain Settin      | -                                                     |                                         |               |   |                |
| Channel <u>N</u>        | o. CH1                                                | •                                       |               |   |                |
| User Range Set          | ting User Range S                                     | Setting (Voltage)                       | -             | ) |                |
| Offset                  | Setting 🔘 🕲                                           | ain <u>S</u> etting                     |               |   |                |
| Adjustr                 | ment <u>V</u> alue 1                                  |                                         |               |   |                |
| Range                   | : 1 to 3000                                           |                                         |               |   |                |
| For the                 | e adjustment value of 10<br>ge at output of about 0.3 | 00 the analog outp<br>1V and            | ut value with |   |                |
| -curren                 | nt at output of about 0.3<br>adjusted.                | 5mA                                     |               |   |                |
| can be                  | aujusteu.                                             |                                         |               |   |                |
| Channel No.             | Offset Status                                         | Gain Status                             |               |   |                |
| CH1                     |                                                       | ]                                       |               |   |                |
| CH2                     |                                                       | 1                                       |               |   |                |
| CH3                     |                                                       |                                         |               |   |                |
| CH4                     |                                                       | i — — — — — — — — — — — — — — — — — — — |               |   |                |
| CH5                     |                                                       | ] [ ]                                   |               |   |                |
| CH6                     |                                                       |                                         |               |   |                |
| CH7                     |                                                       |                                         |               |   |                |
| CH8                     |                                                       |                                         |               |   |                |
| CH9                     |                                                       |                                         |               |   |                |
| CH10                    |                                                       |                                         |               |   |                |
| CH11                    |                                                       |                                         |               |   |                |
| CH12                    |                                                       |                                         |               |   |                |
| CH13                    |                                                       |                                         |               |   |                |
| CH14                    |                                                       |                                         |               |   |                |
| CH15                    |                                                       |                                         |               |   |                |
| CH16                    |                                                       |                                         |               |   |                |
|                         |                                                       |                                         |               |   |                |
|                         | et channel for the offset/                            |                                         |               |   |                |
| Check Offset setting    | or Gain setting and input a                           | an adjustment value                     | £,            |   |                |
|                         |                                                       |                                         |               |   | Close          |

**5.** Specify whether to configure the offset setting or gain setting with the radio button. (The steps from step 6 assume that the offset setting has been specified.)

| Object Module<br>fset/Gain Setting<br>Channel <u>N</u> o.<br><u>U</u> ser Range Setting | 0000                                  | R60DAH4              | Error Code       | <br>Detail Display |
|-----------------------------------------------------------------------------------------|---------------------------------------|----------------------|------------------|--------------------|
| Channel <u>N</u> o.                                                                     |                                       |                      |                  |                    |
| Channel <u>N</u> o.                                                                     |                                       |                      |                  | Error Clear        |
| _                                                                                       |                                       |                      |                  |                    |
| User Ranna Setting                                                                      | CH1                                   | •                    |                  |                    |
| user range secong                                                                       | User Rang                             | e Setting (Voltage)  | •                |                    |
| () Offset Setti                                                                         | ng 🔊                                  | Gain <u>S</u> etting |                  |                    |
| $\subseteq$                                                                             |                                       |                      |                  |                    |
| Adjustment<br>Range: 1 t                                                                |                                       | ▼                    | ±                |                    |
| For the adj                                                                             | ustment value of<br>output of about ( | 1000 the analog of   | utput value with |                    |
| -current at                                                                             | output of about (                     | ).31V and<br>).35mA  |                  |                    |
| can be adju                                                                             | isted.                                |                      |                  |                    |
| Channel No. O                                                                           | ffset Status                          | Gain Status          |                  |                    |
| CH1                                                                                     |                                       |                      |                  |                    |
| CH2                                                                                     |                                       |                      |                  |                    |
| СНЗ                                                                                     |                                       |                      |                  |                    |
| CH4                                                                                     |                                       |                      |                  |                    |
| CH5                                                                                     |                                       |                      |                  |                    |
| CH6                                                                                     |                                       |                      |                  |                    |
| CH7                                                                                     |                                       |                      |                  |                    |
| CH8                                                                                     |                                       |                      |                  |                    |
| CH9                                                                                     |                                       |                      |                  |                    |
| CH10                                                                                    |                                       |                      |                  |                    |
| CH11                                                                                    |                                       |                      |                  |                    |
| CH12                                                                                    |                                       |                      |                  |                    |
| CH13                                                                                    |                                       |                      |                  |                    |
| CH14                                                                                    |                                       |                      |                  |                    |
| CH15                                                                                    |                                       |                      |                  |                    |
| CH16                                                                                    |                                       |                      |                  |                    |
|                                                                                         |                                       |                      |                  |                    |
| se select a target ch<br>k Offset setting or Ga                                         |                                       |                      |                  |                    |

**6.** The adjustment amount of the offset value or gain value has to be selected from "1", "100", "500", "1000", "2000", and "3000" first; however, further fine adjustments are also possible by entering a desired value (1 to 3000).

| Offset/Gain Setting                                 |                         | <b>—</b>                |
|-----------------------------------------------------|-------------------------|-------------------------|
| Set offset/gain settings.                           |                         |                         |
| Object Module 00                                    | 00:R60DAH4 Error Code   | Detail Dis <u>p</u> lay |
|                                                     |                         |                         |
|                                                     |                         | Error Clea <u>r</u>     |
| Offset/Gain Setting                                 |                         |                         |
| Channel No. CH1                                     | <b>•</b>                |                         |
| User Range Setting User Ran                         | nge Setting (Voltage) 🔻 |                         |
| Offset Setting                                      | Gain Setting            |                         |
| Adjustment <u>V</u> alue                            | - ± :                   |                         |
| Range: 1 to 3000                                    |                         | -<br>-                  |
| -voltage at output of 500                           | alog output value with  |                         |
| -current at output of 2000<br>can be adjusted. 3000 |                         |                         |
|                                                     |                         |                         |
| Channel No. Offset Status                           | Gain Status             |                         |
| CH1                                                 |                         |                         |
| CH2                                                 |                         |                         |
| CH3                                                 |                         |                         |
| CH4                                                 |                         |                         |
| CH5                                                 |                         |                         |
| СН6                                                 |                         |                         |
| CH7                                                 |                         |                         |
| CH8                                                 |                         |                         |
| CH9                                                 |                         |                         |
| CH10                                                |                         |                         |
| CH11                                                |                         |                         |
| CH12                                                |                         |                         |
| CH13<br>CH14                                        |                         |                         |
| 0414                                                |                         |                         |
| CH16                                                |                         |                         |
| 0120                                                |                         |                         |
| Please select a target channel for the of           | f                       |                         |
| Check Offset setting or Gain setting and in         |                         |                         |
|                                                     |                         | Close                   |
|                                                     |                         |                         |

- 7. Click the [+(+)] button or [-(-)] button to make fine adjustments to the selected adjustment value to obtain the analog output voltage value or analog output current value.
- 8. The "Offset Status" of the specified channel is changed to "Changed".

| fset/Gain Setting        |                                                         |                                 | ×                       |
|--------------------------|---------------------------------------------------------|---------------------------------|-------------------------|
| Set offset/gain setting  | 5,                                                      |                                 |                         |
| Object Module            | 0000:R                                                  | 60DAH4 Error Code               | Detail Dis <u>p</u> lay |
|                          |                                                         |                                 |                         |
|                          |                                                         |                                 | Error Clear             |
| Offset/Gain Setting      | )                                                       |                                 |                         |
| Channel <u>N</u> o       | CH1                                                     | •                               |                         |
| <u>U</u> ser Range Setti | ing User Range S                                        | Setting (Voltage) 🔹             |                         |
| Offset 9                 | Setting 🔘 🤇                                             | Gain <u>S</u> etting            |                         |
| Adiumter                 | nent Value 1                                            | • <u>±</u>                      |                         |
|                          | 1 to 3000                                               | ▼ <u>⊥</u> <u></u>              |                         |
| For the                  |                                                         | 00 the analog output value with |                         |
| -current                 | at output of about 0.3                                  | 5mA                             |                         |
| can be i                 | adjusted.                                               |                                 |                         |
| Channel No.              | Offset Status                                           | Gain Status                     |                         |
| CH1                      | Changed                                                 |                                 |                         |
| CH2                      |                                                         |                                 |                         |
| CH3                      |                                                         |                                 |                         |
| CH4                      |                                                         |                                 |                         |
| CH5                      |                                                         |                                 |                         |
| CH6                      |                                                         |                                 |                         |
| CH7                      |                                                         |                                 |                         |
| CH8                      |                                                         |                                 |                         |
| CH9                      |                                                         |                                 |                         |
| CH10                     |                                                         |                                 |                         |
| CH11                     |                                                         |                                 |                         |
| CH12                     |                                                         |                                 |                         |
| CH13                     |                                                         |                                 |                         |
| CH14                     |                                                         |                                 |                         |
| CH15                     |                                                         |                                 |                         |
| CH16                     |                                                         |                                 |                         |
|                          |                                                         |                                 |                         |
|                          | t channel for the offset/<br>r Gain setting and input : |                                 |                         |
|                          | and a second second second                              |                                 | Close                   |
|                          |                                                         |                                 |                         |

- **9.** To configure the gain setting, repeat the steps from step 5.
- **10.** After the setting is completed, click the [Close] button.
- **11.** Click the [Yes] button.

| MELSOFT | GX Works3                                                                                                    |
|---------|----------------------------------------------------------------------------------------------------|
| i       | Do you want to register the offset/gain setting and exit?<br>The mode will be switched over to normal mode from offset/gain<br>setting mode after ending.                                                                                                    |
|         | - Click Yes to exit registration.<br>- Click No to exit without registration.                                                                                                    |
|         | Caution<br>- The offset/gain setting is not active until the registration is executed.<br>- The registration cannot be executed in case of error occurrence at the<br>target module.<br>- The mode will not be switched over to normal mode when the<br>offset/gain mode is selected in the drive mode setting.<br>- To restart the D/A conversion, please turn ON the operating condition<br>setting request (Yn9). |
|         | Yes <u>N</u> o Cancel                                                                                                    |

# APPENDICES

### Appendix 1 I/O Conversion Characteristics

An I/O conversion characteristic of D/A conversion is expressed by the slope of the straight line connecting the offset value and the gain value at the time when a digital value written from the CPU module is converted to an analog output value (voltage or current).

#### Offset value

This is the analog output value (voltage or current) when the digital value set from the CPU module is 0.

#### Gain value

This is the analog output value (voltage or current) when the digital value set from the CPU module is 32000.

#### Voltage output characteristic

The following shows the list of the analog output ranges and the graph of each voltage output characteristic, at the voltage output.

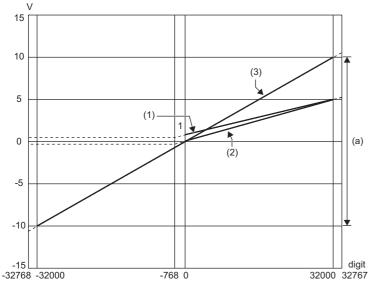

digit: Digital value

V: Analog output voltage (V)

(a): Practical analog output range

| No. | Analog output range setting | Offset value | Gain value | Digital value   | Resolution            |
|-----|-----------------------------|--------------|------------|-----------------|-----------------------|
| (1) | 1 to 5V                     | 1V           | 5V         | 0 to 32000      | 125.0μV               |
| (2) | 0 to 5V                     | 0V           | 5V         |                 | 156.3μV               |
| (3) | -10 to 10V                  | 0V           | 10V        | -32000 to 32000 | 312.5μV               |
| _   | User range setting          | *1           | *1         | -32000 to 32000 | 312.5μV <sup>*2</sup> |

\*1 Set the offset value and gain value in the user range setting within a range that satisfies the following conditions. If the following conditions are not satisfied, D/A conversion may not be performed properly.
 Setting range of the offset value and gain value: -10 to 10V

 $\cdot$ ((gain value) - (offset value))  $\ge$  4V

\*2 Maximum resolution in the user range setting.

Point P

Set values within the practical range of the digital input and analog output at each output range. If the values are out of the range, the resolution and accuracy may not fall within the range of the performance specifications. (Do not use values in the dotted line regions in the graph of voltage output characteristics.)

#### Current output characteristic

The following shows the list of the analog output ranges and the graph of each current output characteristic, at the current output.

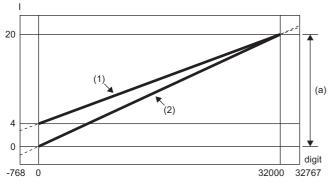

digit: Digital value

I: Analog output current (mA)

(a): Practical analog output range

| No. | Analog output range setting | Offset value | Gain value | Digital value   | Resolution            |
|-----|-----------------------------|--------------|------------|-----------------|-----------------------|
| (1) | 4 to 20mA                   | 4mA          | 20mA       | 0 to 32000      | 500.0nA               |
| (2) | 0 to 20mA                   | 0mA          | 20mA       |                 | 625.0nA               |
| _   | User range setting          | *1           | *1         | -32000 to 32000 | 360.0nA <sup>*2</sup> |

\*1 Set the offset value and gain value in the user range setting within a range that satisfies the following conditions. If the following conditions are not satisfied, D/A conversion may not be performed properly.

 $\cdot \text{Offset value} \geq 0 \text{mA}, \, \text{gain value} \leq 20 \text{mA}$ 

 $\cdot$ ((gain value) - (offset value))  $\ge$  11.6mA

\*2 Maximum resolution in the user range setting.

### Point P

Set values within the practical range of the digital input and analog output at each output range. If the values are out of the range, the resolution and accuracy may not fall within the range of the performance specifications. (Do not use values in the dotted line regions in the graph of current output characteristics.)

## Appendix 2 Accuracy

Accuracy of D/A conversion is determined by the accuracy of the maximum value of analog output value.

An output characteristic change through changes of the offset/gain setting or the output range does not sacrifice the accuracy, which is maintained within the described range of the performance specifications.

The following graph shows the fluctuation range of accuracy when the range of -10 to 10V is selected.

The accuracy is  $\pm 0.1\%$  ( $\pm 10$ mV) at ambient temperature of  $25\pm5$ °C; the accuracy is  $\pm 0.3\%$  ( $\pm 30$ mV) at ambient temperature of 0 to 55°C (except for the conditions under noise influence).

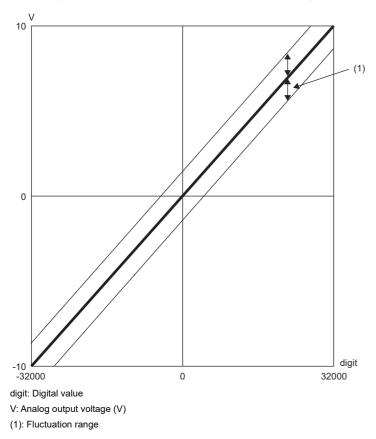

## Appendix 3 Output Response Time

The output response time is the time required by the analog output signal from starting the output change to when the change is 90% complete. The time is extended or reduced depending on the variation of analog output. Note that the output response time becomes longer (voltage output:  $20\mu$ s, current output:  $10\mu$ s) in the system with sudden output changes. In addition, the output response time may be extended depending on the length of the cable used due to impedance of the cable. The following figure shows the output response time of when the analog output is changed from the lower limit value (-10V) to

the upper limit value (10V) of the output range.

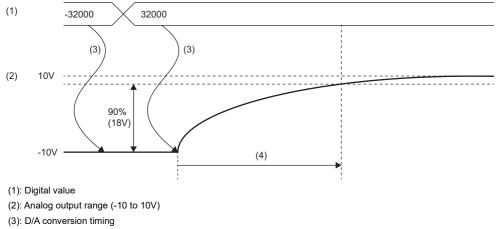

(4): Output response time (maximum 20µs)

## Appendix 4 External Dimensions

The following figure shows the external dimensions of the D/A converter module.

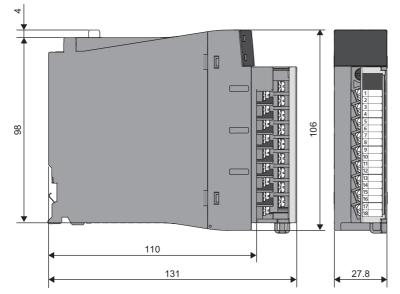

(unit: mm)

### INDEX

| A                                                                                                    |
|----------------------------------------------------------------------------------------------------|
| Accuracy of D/A conversion                                                                                                    |
| <u>C</u>                                                                                                    |
| Current output characteristic 54                                                                                                    |
| E                                                                                                    |
| ERR LED.         16           External dimensions         57           External wiring         27           External wiring example.         28                                                                 |
| Function block (FB) 29                                                                                                    |
| G                                                                                                    |
| Gain value                                                                                                    |
| 0                                                                                                    |
| Offset value         52           Offset/gain setting         47           Output response time         56           P                                                                                          |
| Performance specifications       18         Production information marking       16         Program example (for normal output mode)       30         Program example (for wave output mode)       36         R |
| RUN LED                                                                                                    |
| S                                                                                                    |
| Signal names of the terminal block                                                                                                    |
| Terminal block 16,26                                                                                                    |
| <u>v</u>                                                                                                    |
| Voltage output characteristic                                                                                                    |

### **REVISIONS**

| * The manual number is given on the bottom left of the back cover. |                    |                                                                                                    |  |  |
|--------------------------------------------------------------------|--------------------|----------------------------------------------------------------------------------------------------|--|--|
| Revision date                                                      | *Manual number     | Description                                                                                                    |  |  |
| February 2017                                                      | SH(NA)-081655ENG-A | First edition                                                                                                    |  |  |
| May 2020                                                           | SH(NA)-081655ENG-B | ■Added or modified parts<br>RELEVANT MANUALS, TERMS, Section 2.1, Chapter 3, 7, Addition of GENERIC TERMS AND<br>ABBREVIATIONS and Chapter 5 |  |  |

**≁**т। al number is aive the bottom left of the back

Japanese manual number: SH-081654-B

This manual confers no industrial property rights or any rights of any other kind, nor does it confer any patent licenses. Mitsubishi Electric Corporation cannot be held responsible for any problems involving industrial property rights which may occur as a result of using the contents noted in this manual.

© 2017 MITSUBISHI ELECTRIC CORPORATION

### WARRANTY

Please confirm the following product warranty details before using this product.

#### 1. Gratis Warranty Term and Gratis Warranty Range

If any faults or defects (hereinafter "Failure") found to be the responsibility of Mitsubishi occurs during use of the product within the gratis warranty term, the product shall be repaired at no cost via the sales representative or Mitsubishi Service Company.

However, if repairs are required onsite at domestic or overseas location, expenses to send an engineer will be solely at the customer's discretion. Mitsubishi shall not be held responsible for any re-commissioning, maintenance, or testing on-site that involves replacement of the failed module.

#### [Gratis Warranty Term]

The gratis warranty term of the product shall be for one year after the date of purchase or delivery to a designated place. Note that after manufacture and shipment from Mitsubishi, the maximum distribution period shall be six (6) months, and the longest gratis warranty term after manufacturing shall be eighteen (18) months. The gratis warranty term of repair parts shall not exceed the gratis warranty term before repairs.

[Gratis Warranty Range]

- (1) The range shall be limited to normal use within the usage state, usage methods and usage environment, etc., which follow the conditions and precautions, etc., given in the instruction manual, user's manual and caution labels on the product.
- (2) Even within the gratis warranty term, repairs shall be charged for in the following cases.
  - 1. Failure occurring from inappropriate storage or handling, carelessness or negligence by the user. Failure caused by the user's hardware or software design.
  - 2. Failure caused by unapproved modifications, etc., to the product by the user.
  - 3. When the Mitsubishi product is assembled into a user's device, Failure that could have been avoided if functions or structures, judged as necessary in the legal safety measures the user's device is subject to or as necessary by industry standards, had been provided.
  - 4. Failure that could have been avoided if consumable parts (battery, backlight, fuse, etc.) designated in the instruction manual had been correctly serviced or replaced.
  - 5. Failure caused by external irresistible forces such as fires or abnormal voltages, and Failure caused by force majeure such as earthquakes, lightning, wind and water damage.
  - 6. Failure caused by reasons unpredictable by scientific technology standards at time of shipment from Mitsubishi.
  - 7. Any other failure found not to be the responsibility of Mitsubishi or that admitted not to be so by the user.

#### 2. Onerous repair term after discontinuation of production

- (1) Mitsubishi shall accept onerous product repairs for seven (7) years after production of the product is discontinued. Discontinuation of production shall be notified with Mitsubishi Technical Bulletins, etc.
- (2) Product supply (including repair parts) is not available after production is discontinued.

#### 3. Overseas service

Overseas, repairs shall be accepted by Mitsubishi's local overseas FA Center. Note that the repair conditions at each FA Center may differ.

#### 4. Exclusion of loss in opportunity and secondary loss from warranty liability

Regardless of the gratis warranty term, Mitsubishi shall not be liable for compensation to:

- (1) Damages caused by any cause found not to be the responsibility of Mitsubishi.
- (2) Loss in opportunity, lost profits incurred to the user by Failures of Mitsubishi products.
- (3) Special damages and secondary damages whether foreseeable or not, compensation for accidents, and compensation for damages to products other than Mitsubishi products.
- (4) Replacement by the user, maintenance of on-site equipment, start-up test run and other tasks.

#### 5. Changes in product specifications

The specifications given in the catalogs, manuals or technical documents are subject to change without prior notice.

### TRADEMARKS

The company names, system names and product names mentioned in this manual are either registered trademarks or trademarks of their respective companies.

In some cases, trademark symbols such as '^^ , or ' $^{\ensuremath{\mathbb{B}}}$ ' are not specified in this manual.

SH(NA)-081655ENG-B(2005)MEE MODEL: R60DAH4-U-IN-E MODEL CODE: 13JX57

### MITSUBISHI ELECTRIC CORPORATION

HEAD OFFICE : TOKYO BUILDING, 2-7-3 MARUNOUCHI, CHIYODA-KU, TOKYO 100-8310, JAPAN NAGOYA WORKS : 1-14 , YADA-MINAMI 5-CHOME , HIGASHI-KU, NAGOYA , JAPAN

When exported from Japan, this manual does not require application to the Ministry of Economy, Trade and Industry for service transaction permission.

Specifications subject to change without notice.